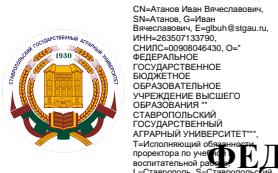

край, C=RU

# **ФЕДЕРАЛЬНОЕ ГОСУДАРСТВЕННОЕ БЮДЖЕТНОЕ ОБРАЗОВАТЕЛЬНОЕ УЧРЕЖДЕНИЕ ВЫСШЕГО ОБРАЗОВАНИЯ**

**СТАВРОПОЛЬСКИЙ ГОСУДАРСТВЕННЫЙ АГРАРНЫЙ УНИВЕРСИТЕТ**

УТВЕРЖДАЮ:

**декан факультета экологии и ландшафтной архитектуры, профессор, д.с.-х.н. Есаулко А. Н. « 11»\_Мая 2022**

**Рабочая программа дисциплины**

# **Б1.В.03. ИНФОРМАЦИОННЫЕ ТЕХНОЛОГИИ В ЛАНДШАФТНОЙ АРХИТЕКТУРЕ**  $\begin{array}{r} \begin{array}{r} \text{RE}} \end{array} \begin{tabular}{r} \hline \text{R} \end{array} \begin{tabular}{r} \hline \text{R} \end{tabular} \end{array} \begin{tabular}{r} \multicolumn{4}{r}{\begin{tabular}{r} \multicolumn{4}{r}{\begin{tabular}{r} \multicolumn{4}{r}{\begin{tabular}{r} \multicolumn{4}{r}{\begin{tabular}{r} \multicolumn{4}{r}{\begin{tabular}{r} \multicolumn{4}{r}{\begin{tabular}{r} \multicolumn{4}{r}{\begin{tabular}{r} \multicolumn{4}{r}{\begin{tabular}{r} \multic$

Шифр и наименование дисциплины

**35.03.09 Ландшафтная архитектура**

направление подготовки

**Современный ландшафтный дизайн урбанизированной среды** 

Профиль(и) подготовки

**Программа академической магистратуры**

Ориентация ОП ВО в зависимости от вида(ов) профессиональной деятельности

**Магистр** 

Квалификация выпускника

**Очная, заочная**

Форма обучения

# **2022**

год набора на образовательную программу

### **1. Цели дисциплины**

Целями освоения дисциплины «Информационные технологии в ландшафтном проектировании» являются обучение основам работы в графических программах, необходимых для выполнения схем и планировок, объемных моделей, чертежей, подготовки фотоматериалов, разработки и анализа предпроектных вариантов и других графических работ проводимых в ландшафтном проектировании.

### **2. Перечень планируемых результатов обучения по дисциплине, соотнесенных с планируемыми результатами освоения образовательной программы**

Процесс изучения дисциплины направлен на формирование следующих компетенций ОПОП ВО и овладение следующими результатами обучения по дисциплине:

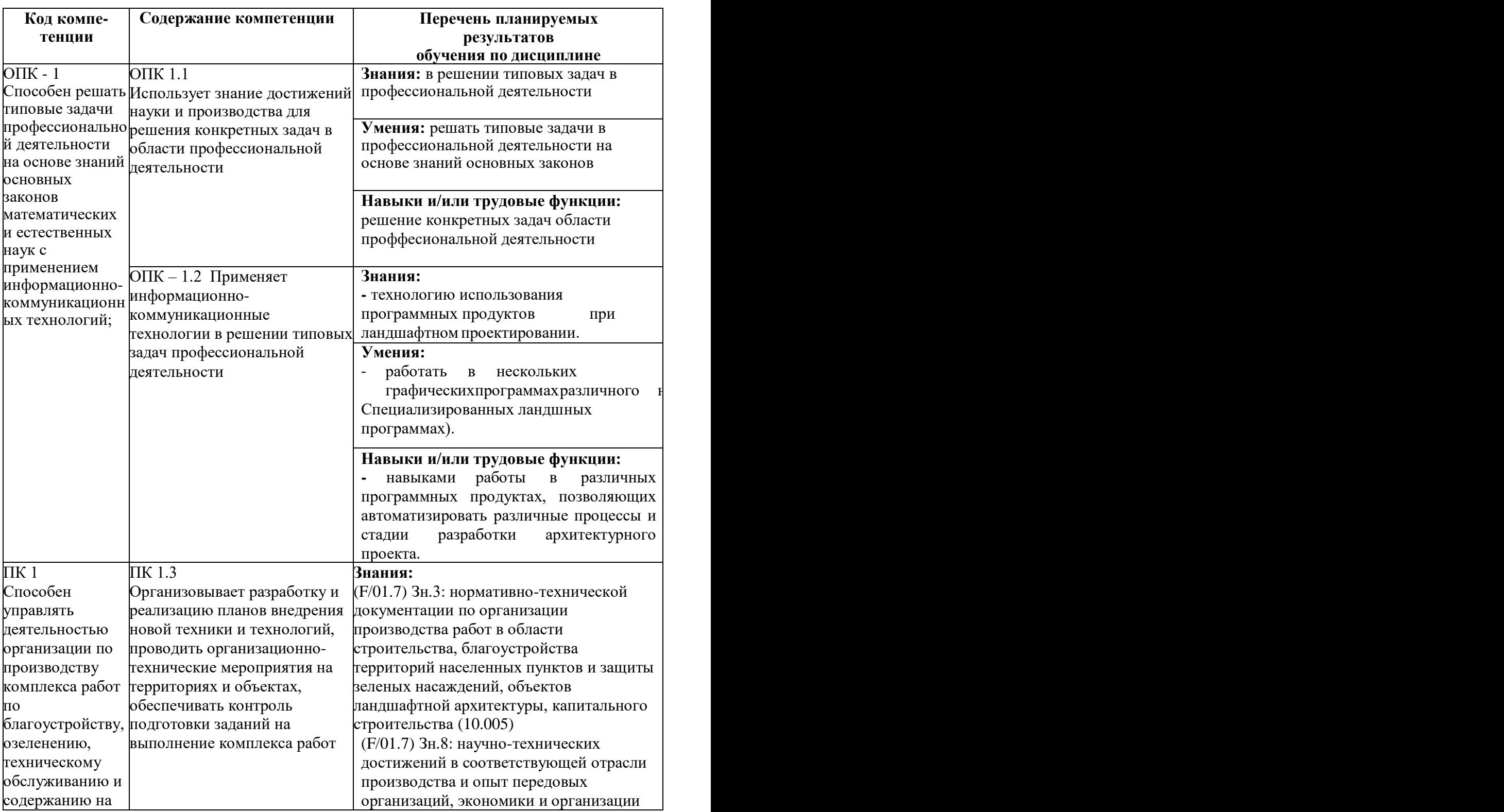

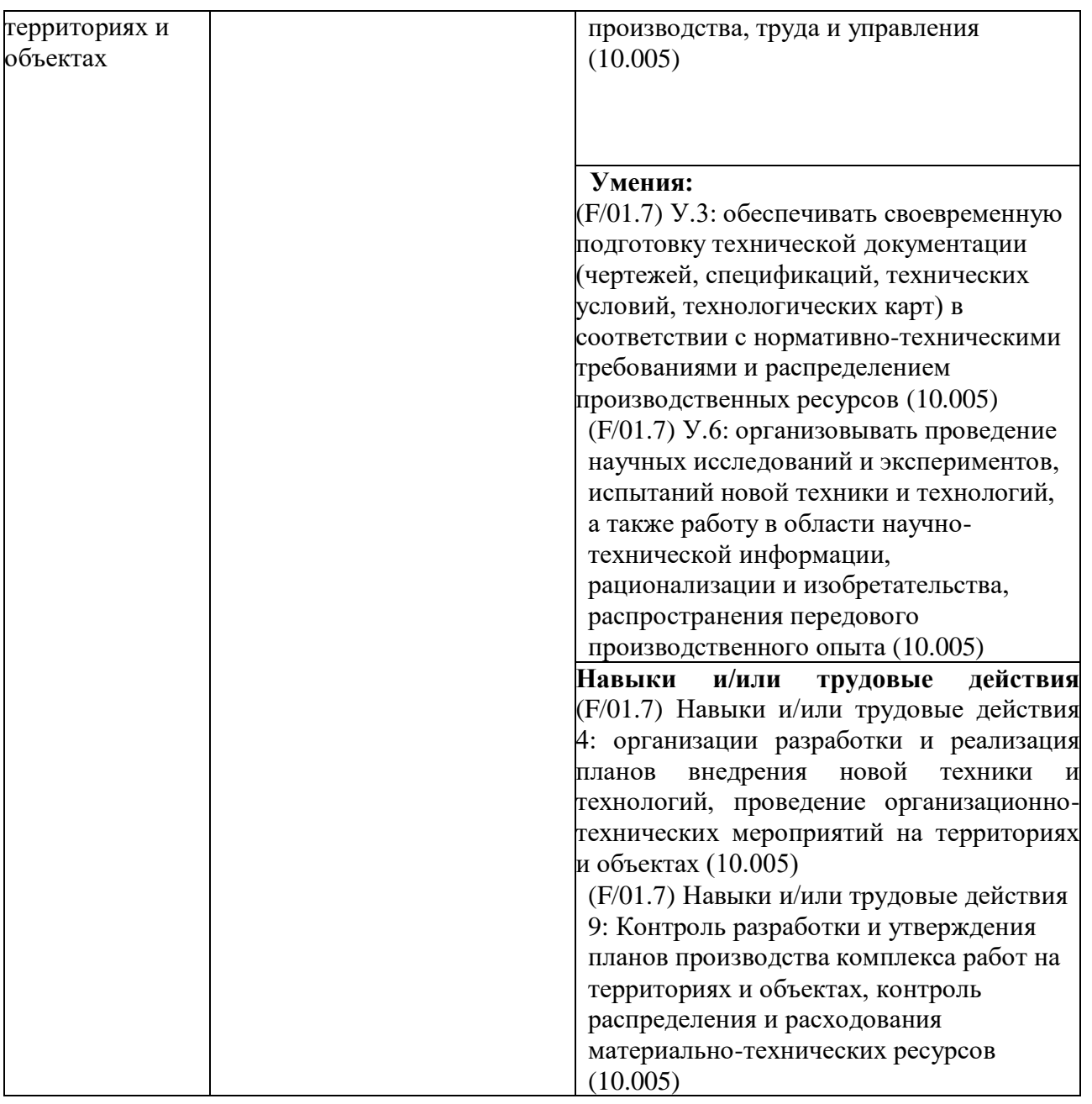

### **3. Место дисциплины в структуре образовательной программы**

Дисциплина Б1.О.14 «Информационные технологии в ландшафтном проектировании» является дисциплиной базовой части и является обязательной к изучению.

Изучение дисциплины осуществляется:

- студентами очной формы обучения во 2 семестре;
- студентами заочной формы обучения на 1 курсе.

Для освоения дисциплины «Информационные технологии в ландшафтном проектировании» студенты используют знания, умения и навыки, сформированные в процессе изучения дисциплин

- Социальный менеджмент;
- Международные деловые коммуникации;
- Психология саморазвития личности.

Освоение дисциплины «Информационные технологии в ландшафтном проектировании» является необходимой основой для последующего изучения следующих дисциплин:

- Современные технологии в ландшафтной архитектуре;
- Методология научного творчества;
- Основы биотехнологии растений;

- Творческая практика;

- Научно-исследовательская работа;
- Подготовка к сдаче и сдача государственного экзамена;
- Подготовка к процедуре и процедура защиты выпускной квалификационной работы.

**4. Объем дисциплины в зачетных единицах с указанием количества академических часов, выделенных на контактную работу с обучающихся с преподавателем (по видам учебных занятий) и на самостоятельную работу обучающихся.**

Общая трудоемкость дисциплины «Информационные технологии в ландшафтном проектировании» в соответствии с рабочим учебным планом и распределение по видам работ представлены ниже.

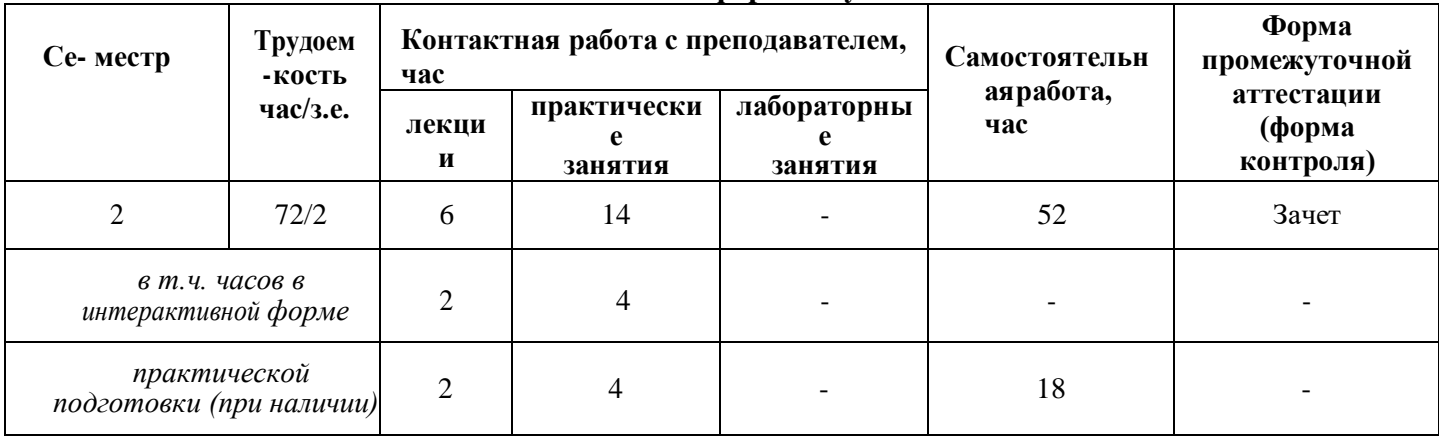

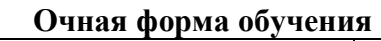

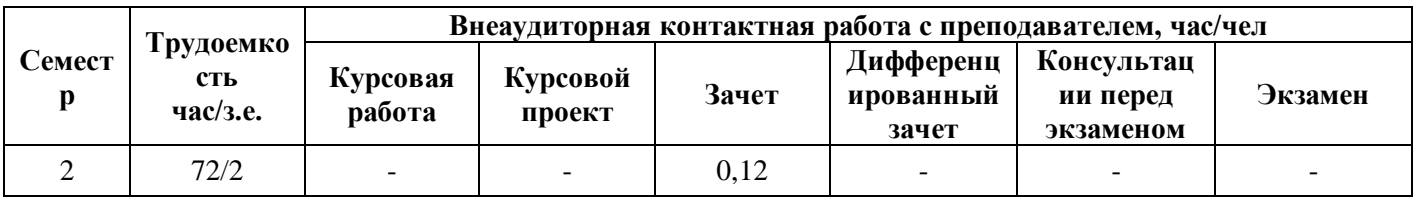

### **Заочная форма обучения**

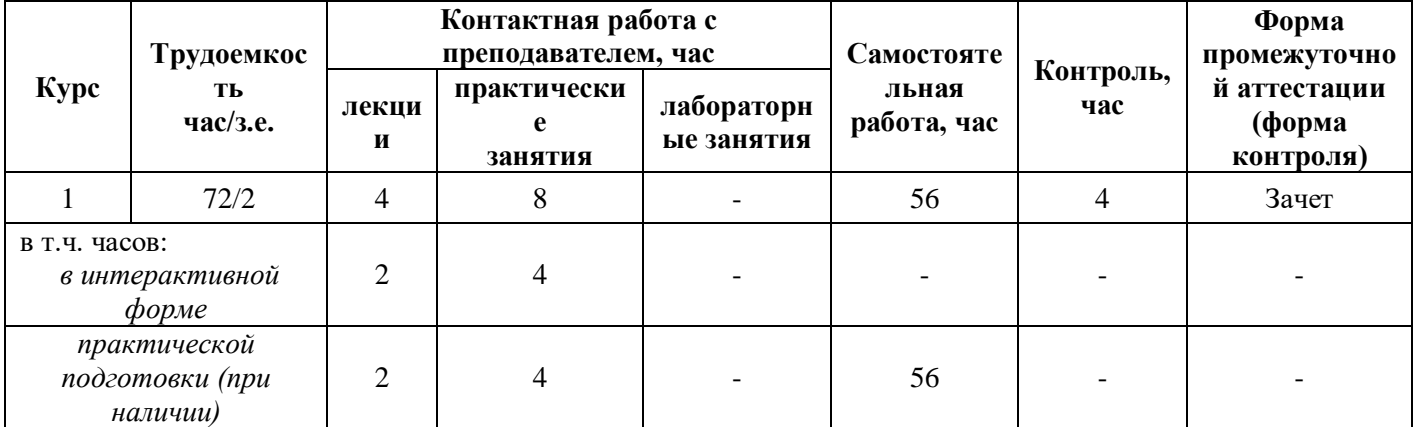

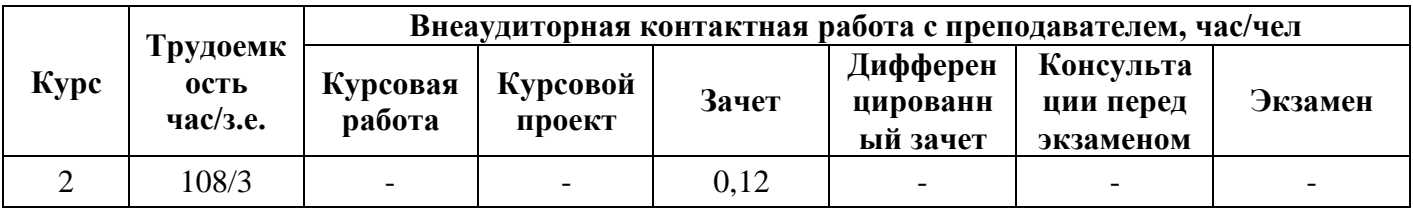

**5. Содержание дисциплины, структурированное по темам (разделам) с указаниемотведенного на них количества академических часов и видов учебных занятий** 

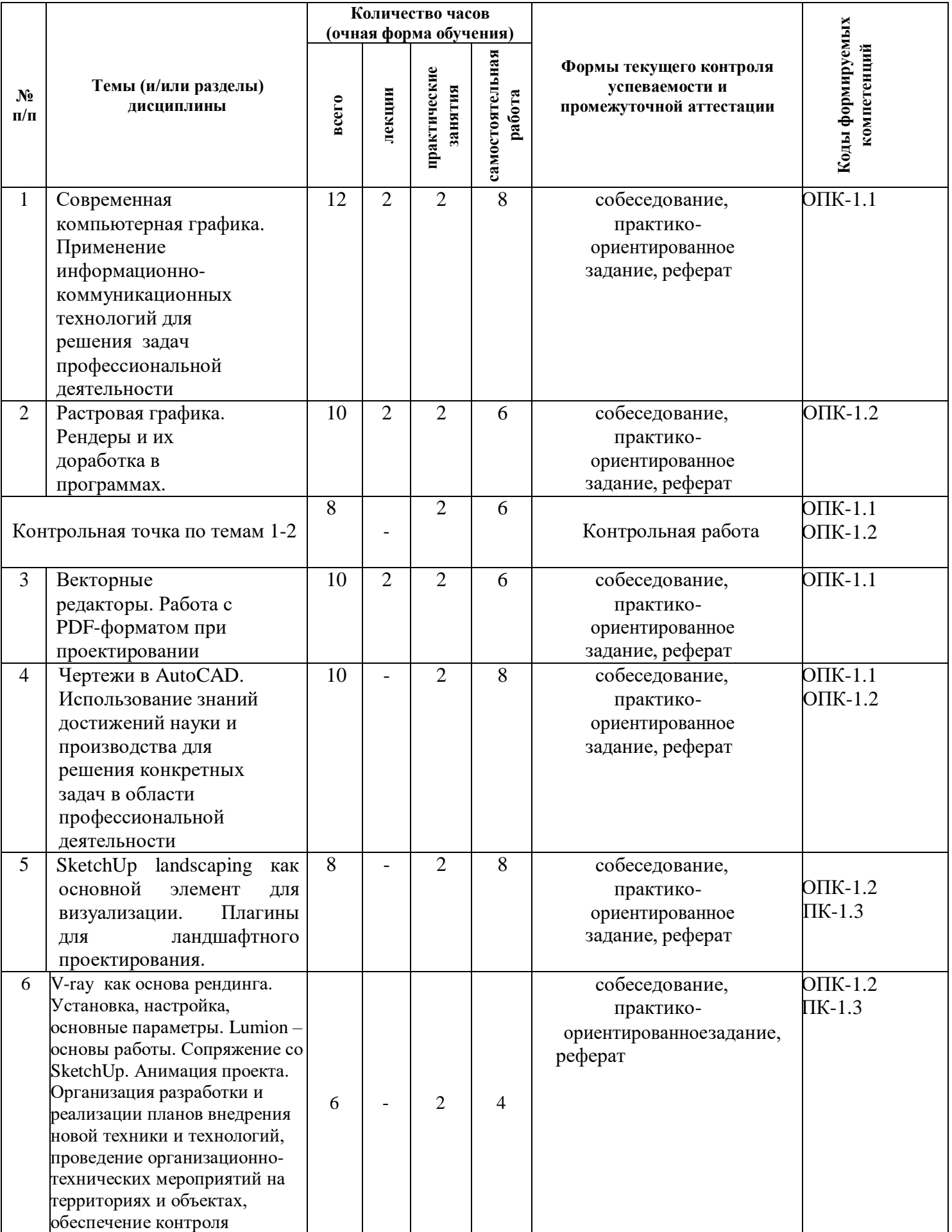

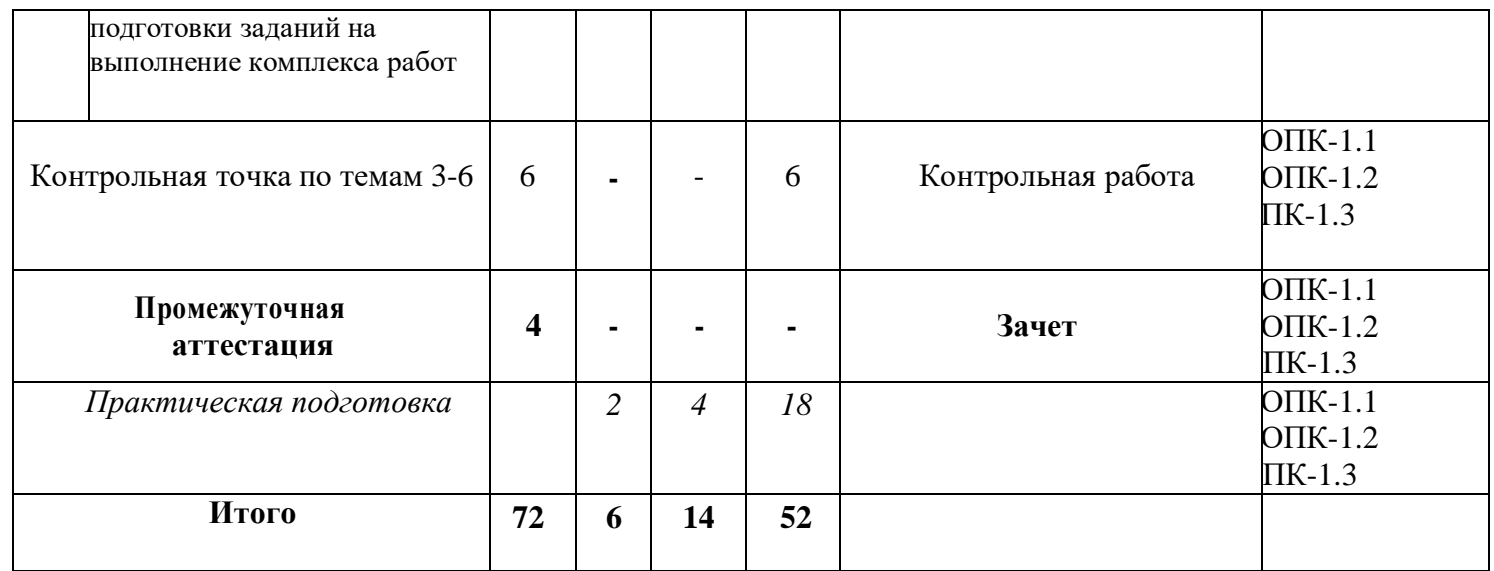

# **Заочная форма обучения**

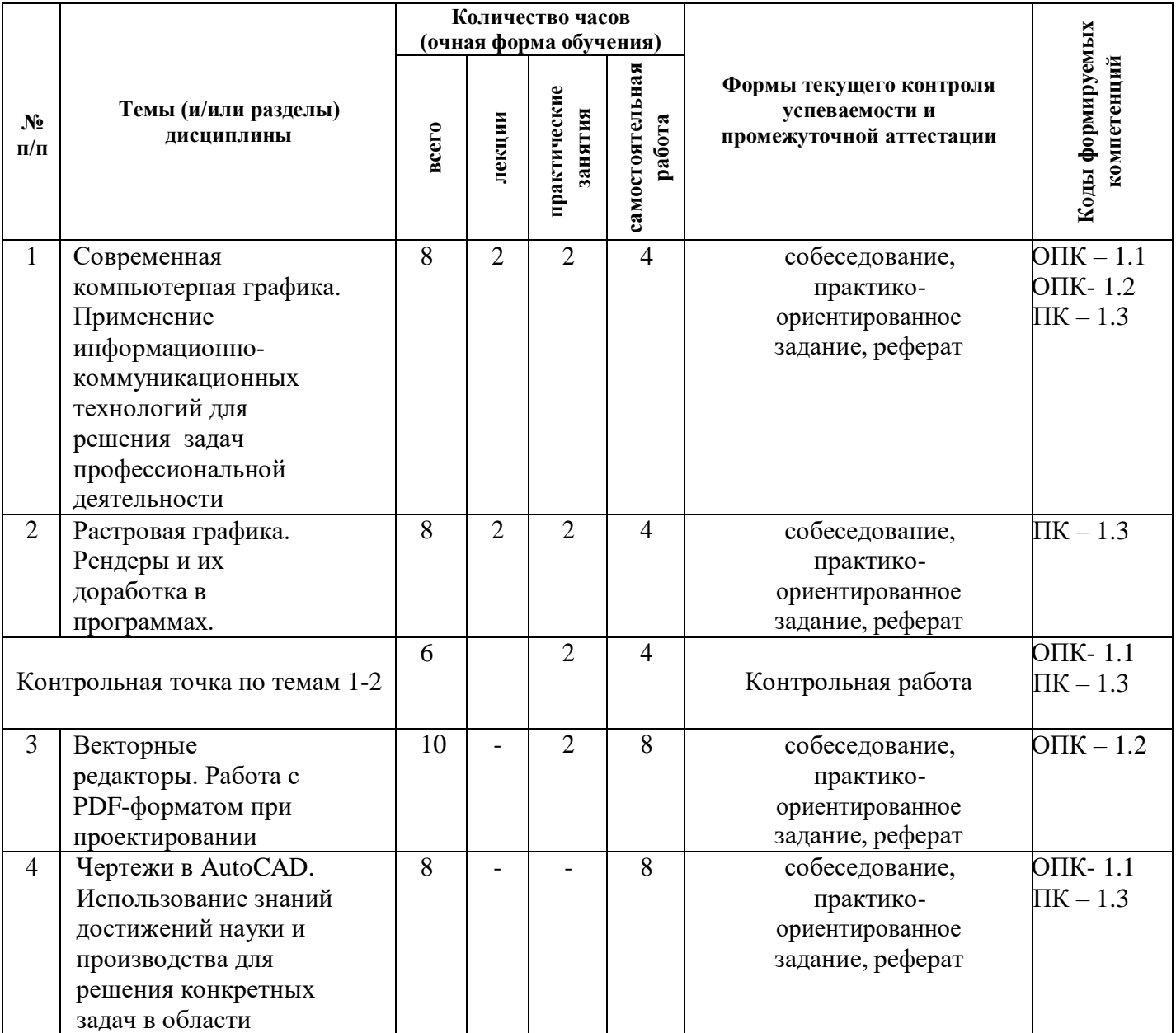

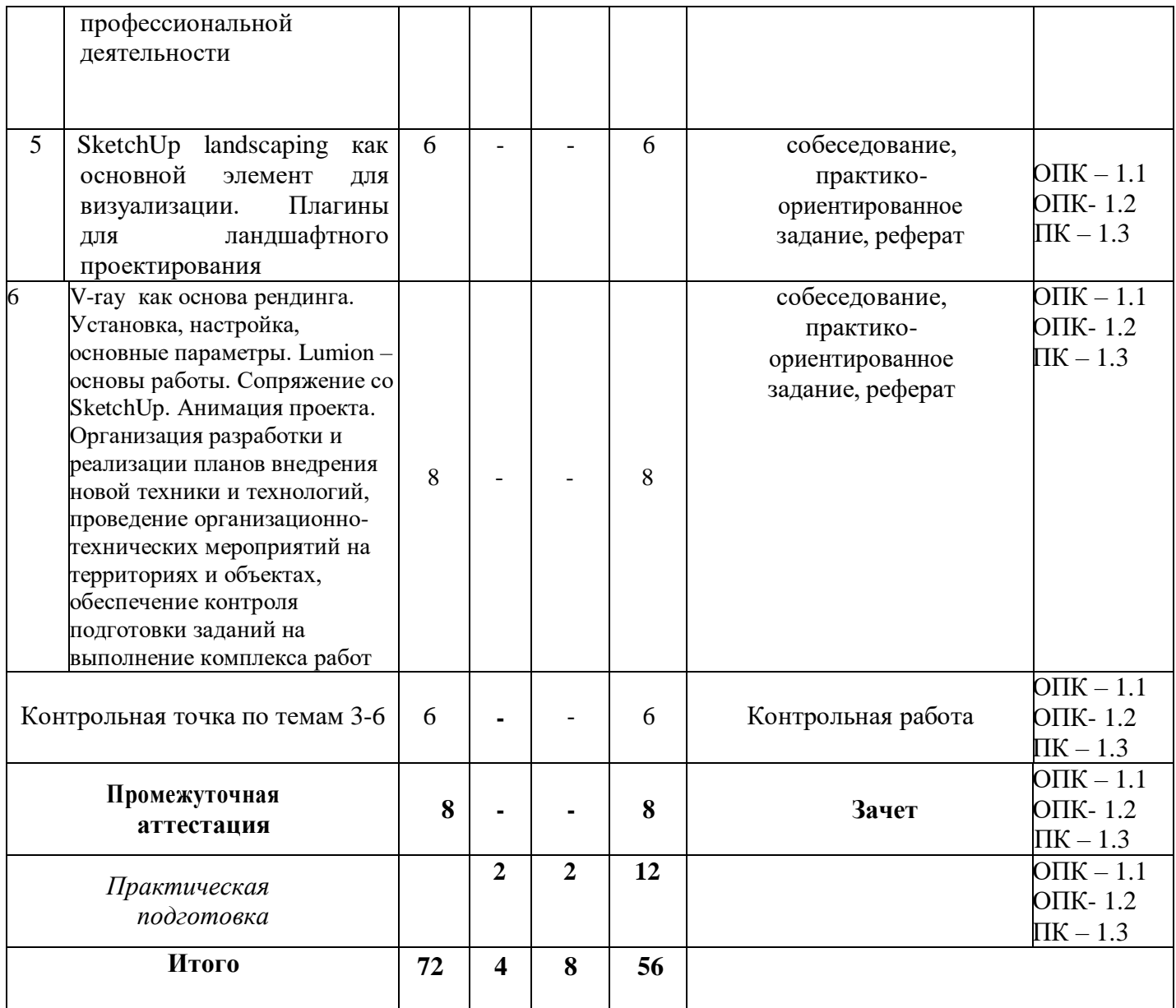

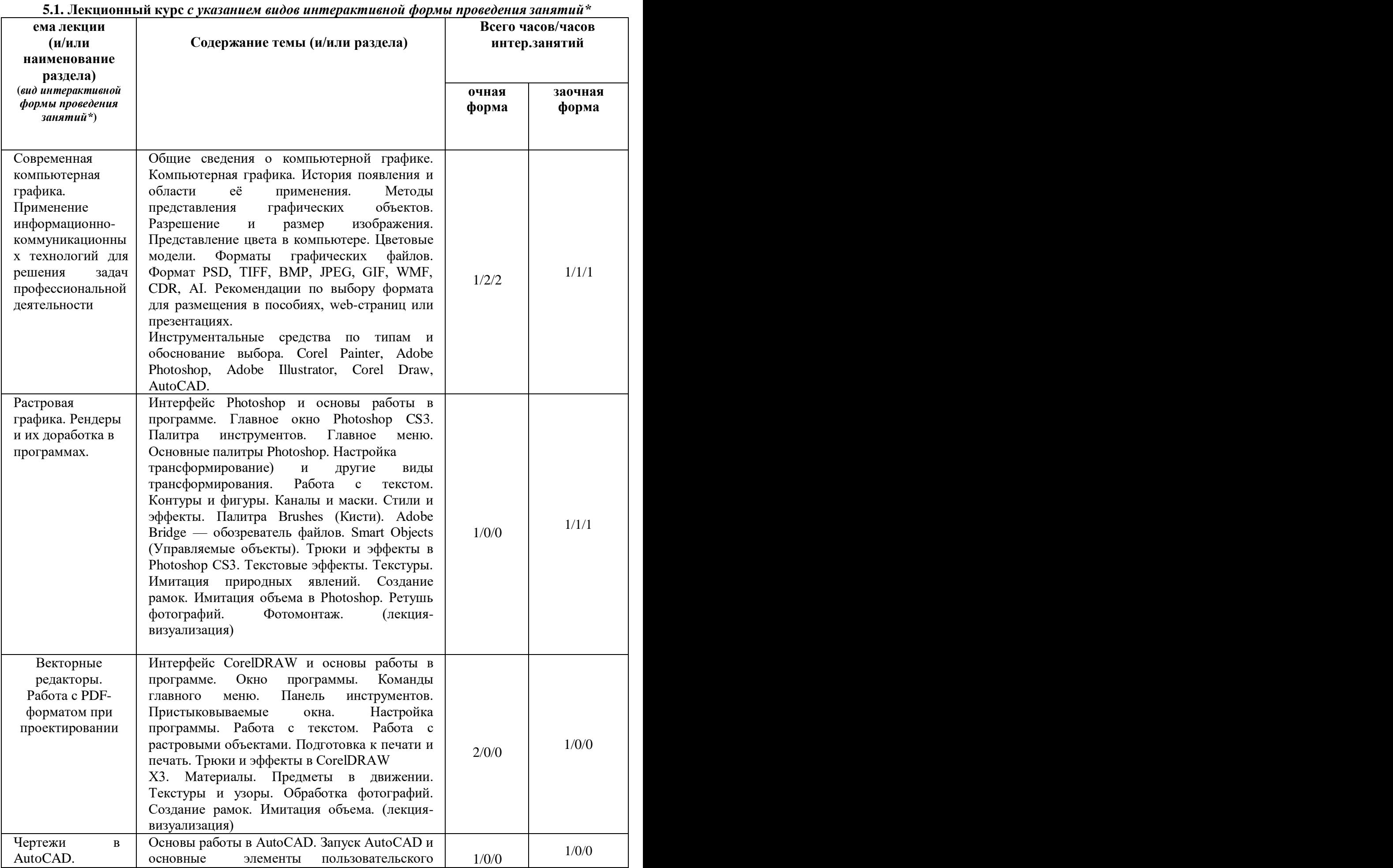

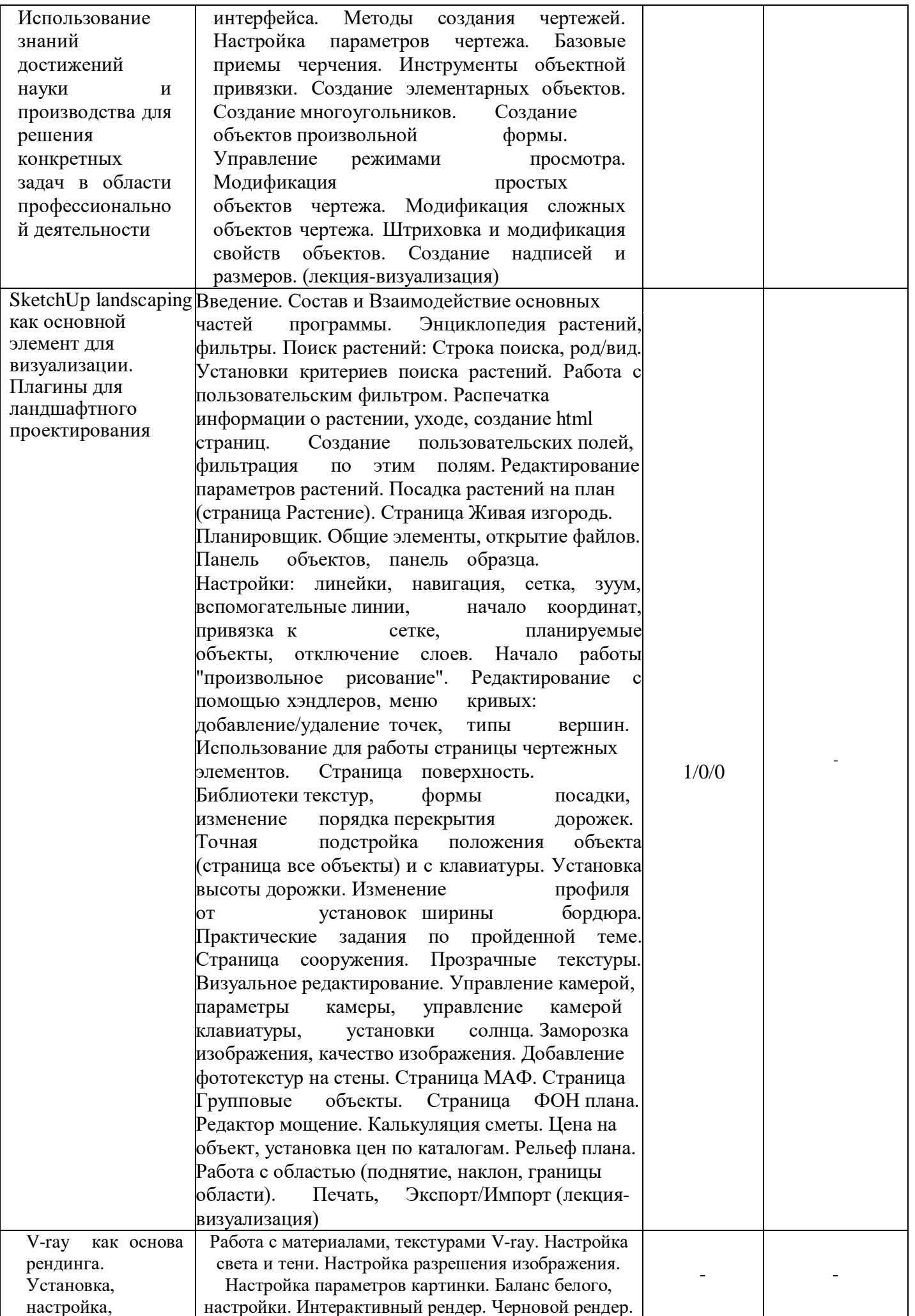

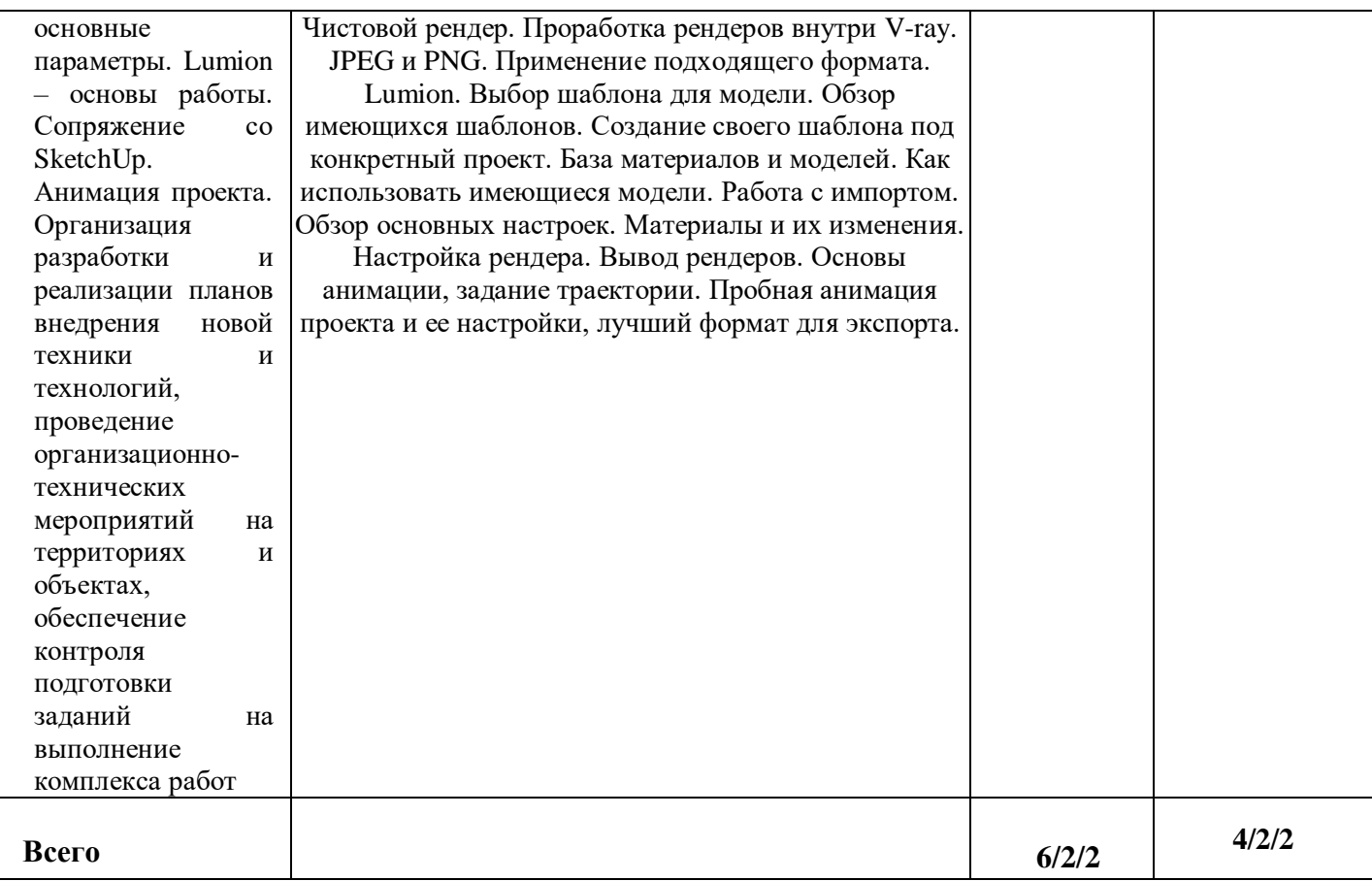

### **5.2**. **Практические и лабораторные (семинарские) занятия** *с указанием видов проведения занятий\**

٦

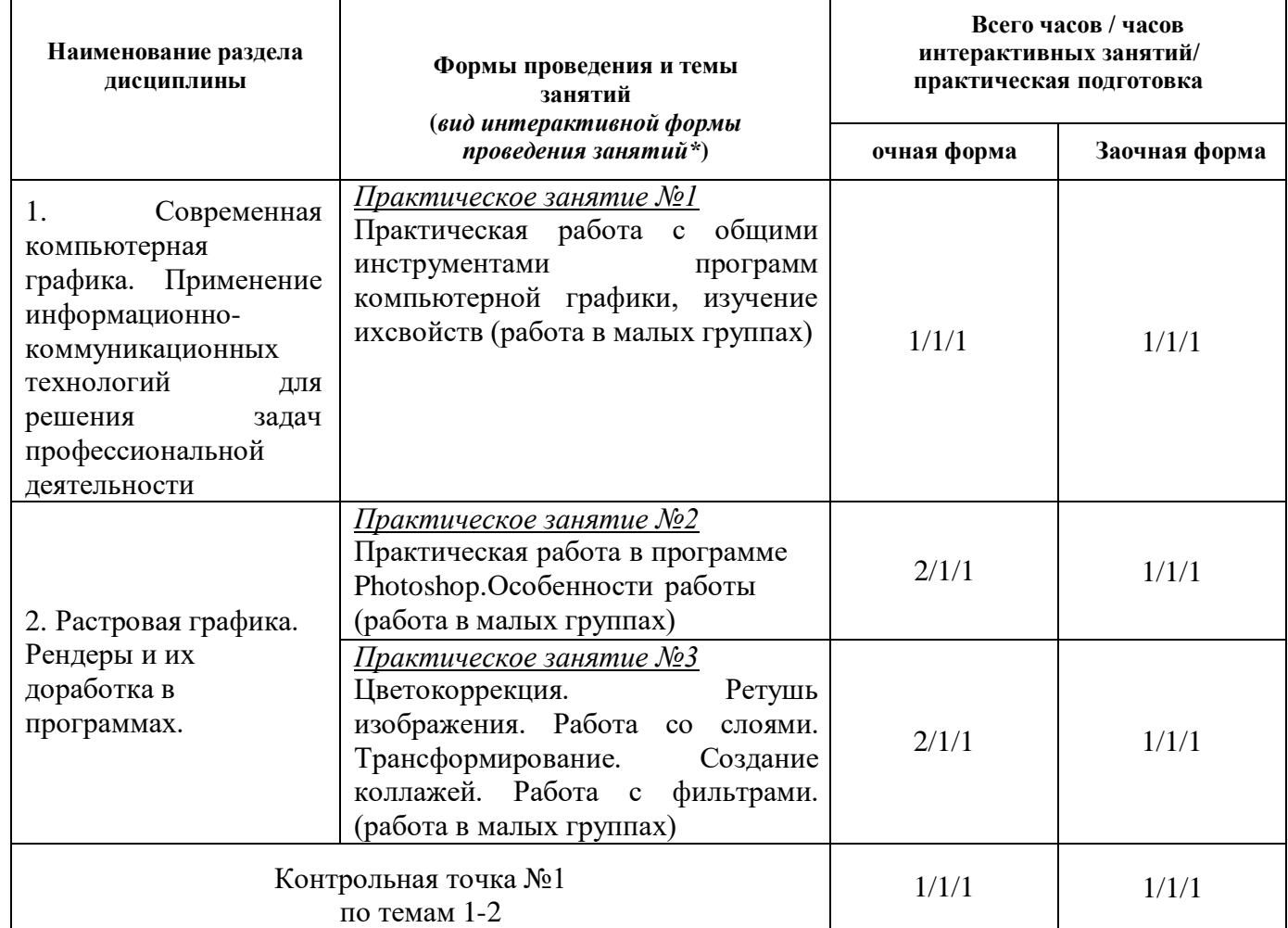

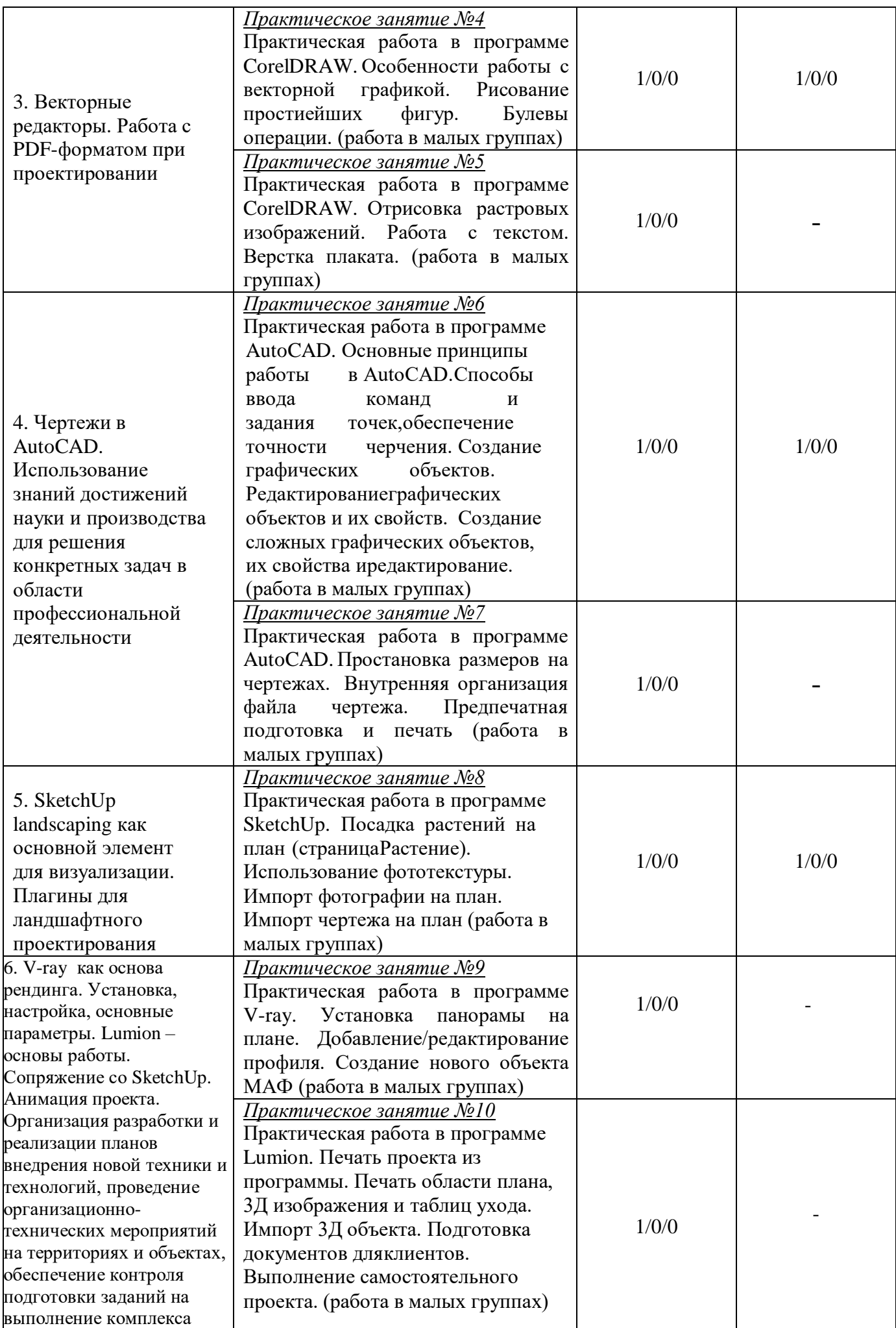

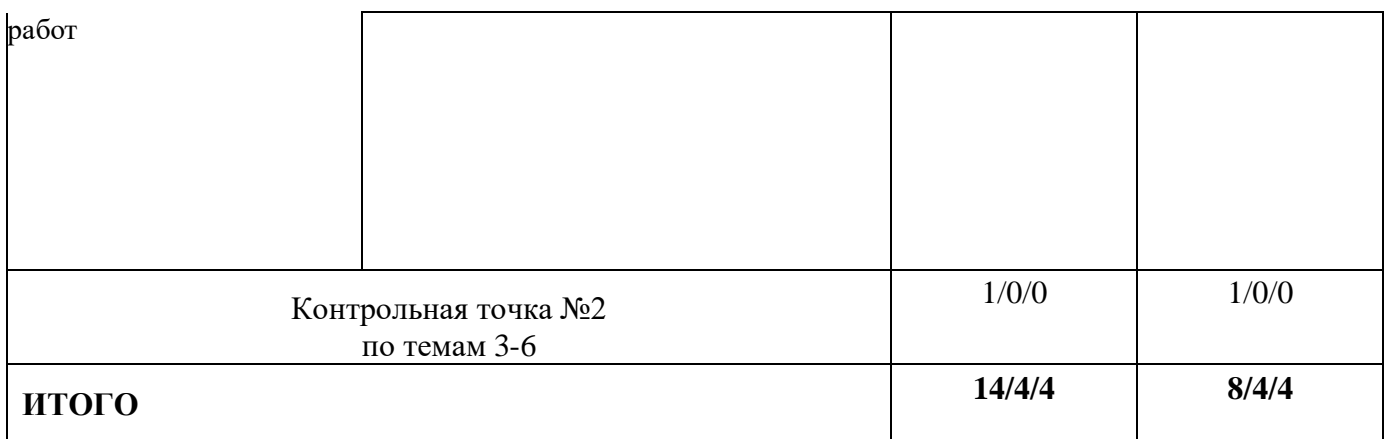

\* Интерактивные формы проведения занятий, предусмотренные рабочей программой дисциплины проводятся в соответствии с Положением об интерактивных формах обучения в ФГБОУ ВО Ставропольский ГАУ.

**Лабораторные занятия –** не предусмотрены учебным планом.

### **5.3. Примерная тематика курсовых проектов (работ)**

Курсовой проект (работа), учебным планом не предусмотрены.

### **5.4. Самостоятельная работа обучающегося**

Самостоятельная работа обучающихся должна строиться в соответствии со следующими документами:

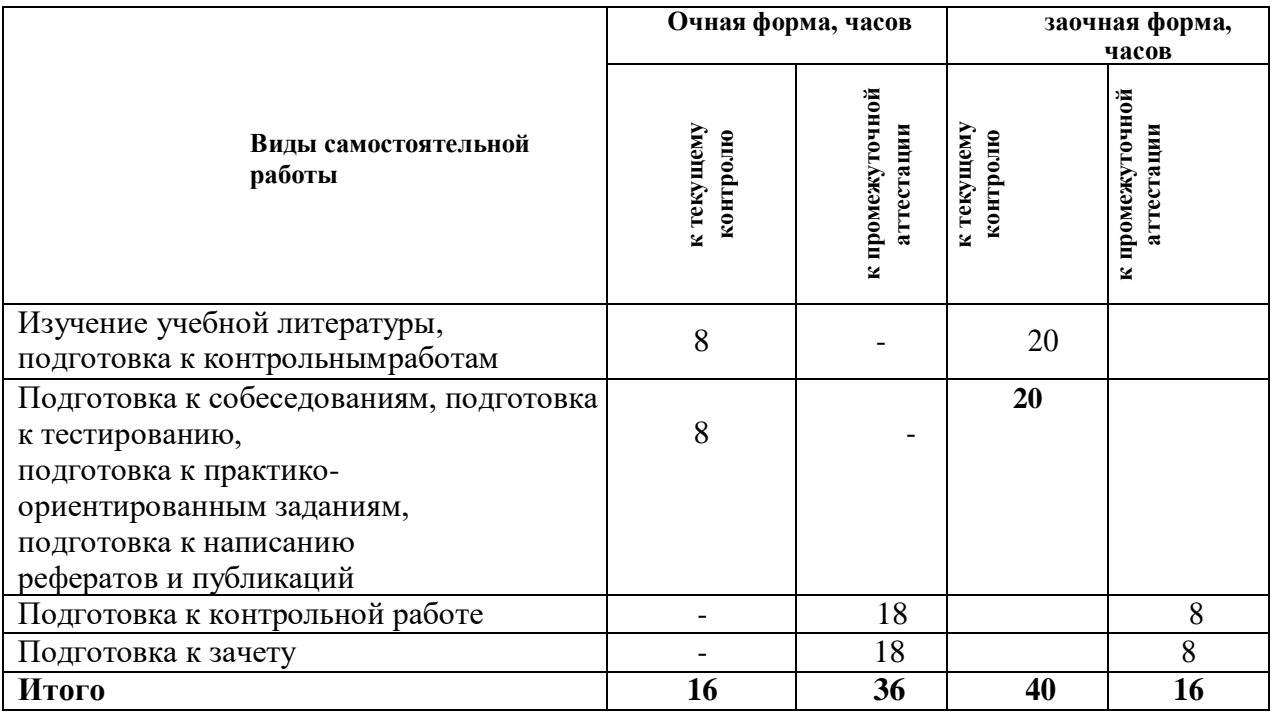

### **6. Перечень учебно-методического обеспечения для самостоятельной работы обучающихся по дисциплине**

Учебно-методическое обеспечение для самостоятельной работы обучающегося по дисциплине «Информационные технологии в ландшафтной архитектуре» размещено в электронной информационнообразовательной среде Университета и доступно для обучающегося через его личный кабинет на сайте Университета. Учебно-методическое обеспечение включает:

- 1. Рабочую программу дисциплины «Информационные технологии в ландшафтной архитектуре».
- 2. Методические рекомендации по освоению дисциплины ««Информационные технологии в ландшафтной архитектуре»
- 3. Методические рекомендации для организации самостоятельной работы обучающегося по дисциплине ««Информационные технологии в ландшафтной архитектуре»

4. Методические рекомендации по выполнению письменных работ (тесты, контрольная работа).

5. Методические рекомендации по выполнению контрольной работы студентами очной формы обучения.

Для успешного освоения дисциплины, необходимо самостоятельно детальноизучить представленные темы по рекомендуемым источникам информации:

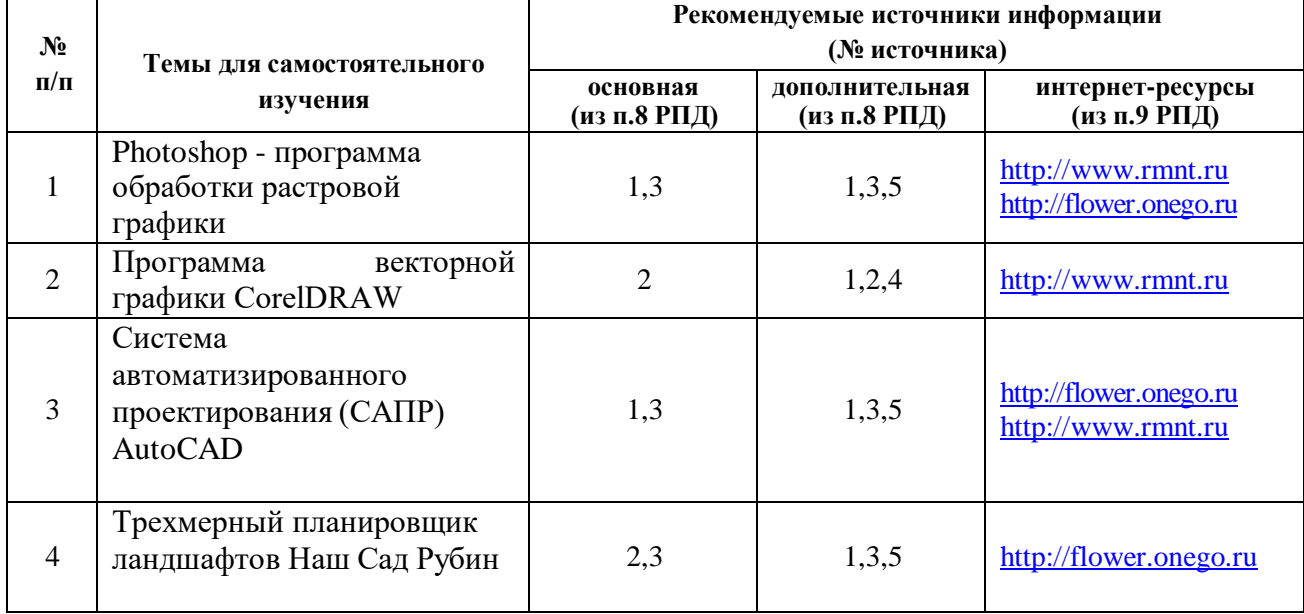

**7. Фонд оценочных средств, для проведения промежуточной аттестации обучающихся по дисциплине** «Информационные технологии в ландшафтномпроектировании»

# **7.1.Перечень компетенций с указанием этапов их формированияв процессеосвоения образовательной программы**

### **Очная форма обучения**

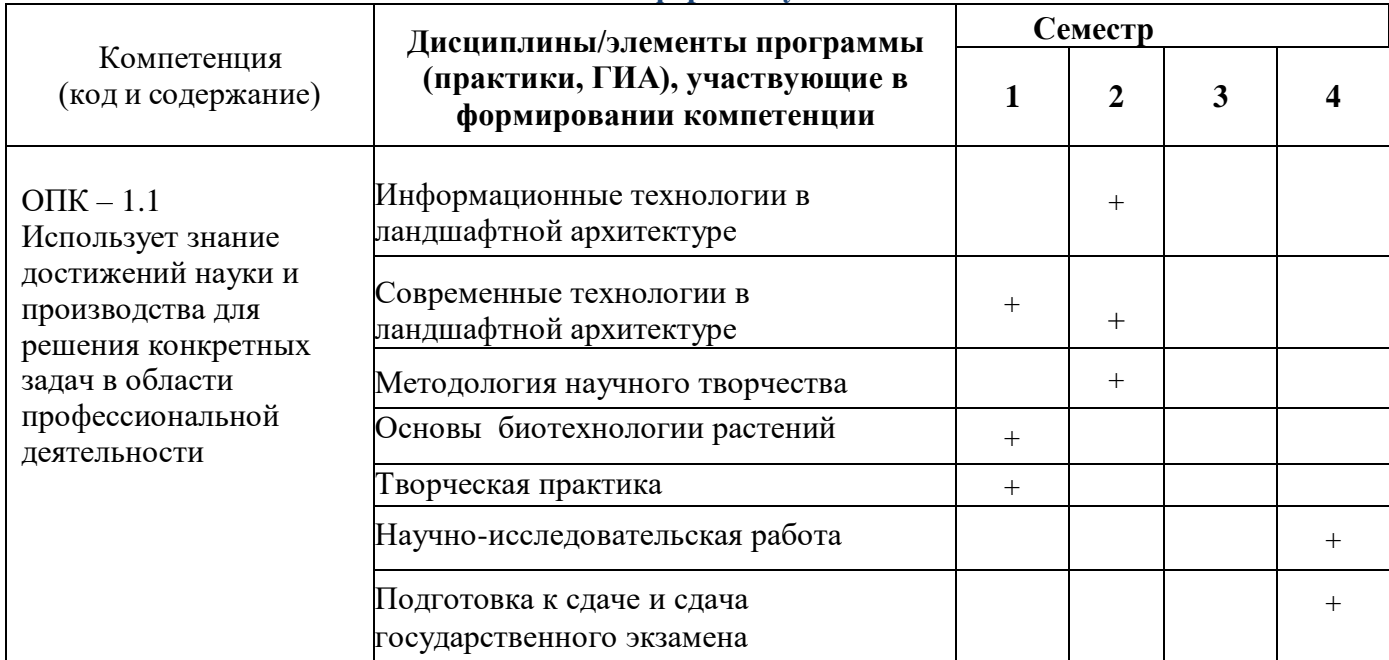

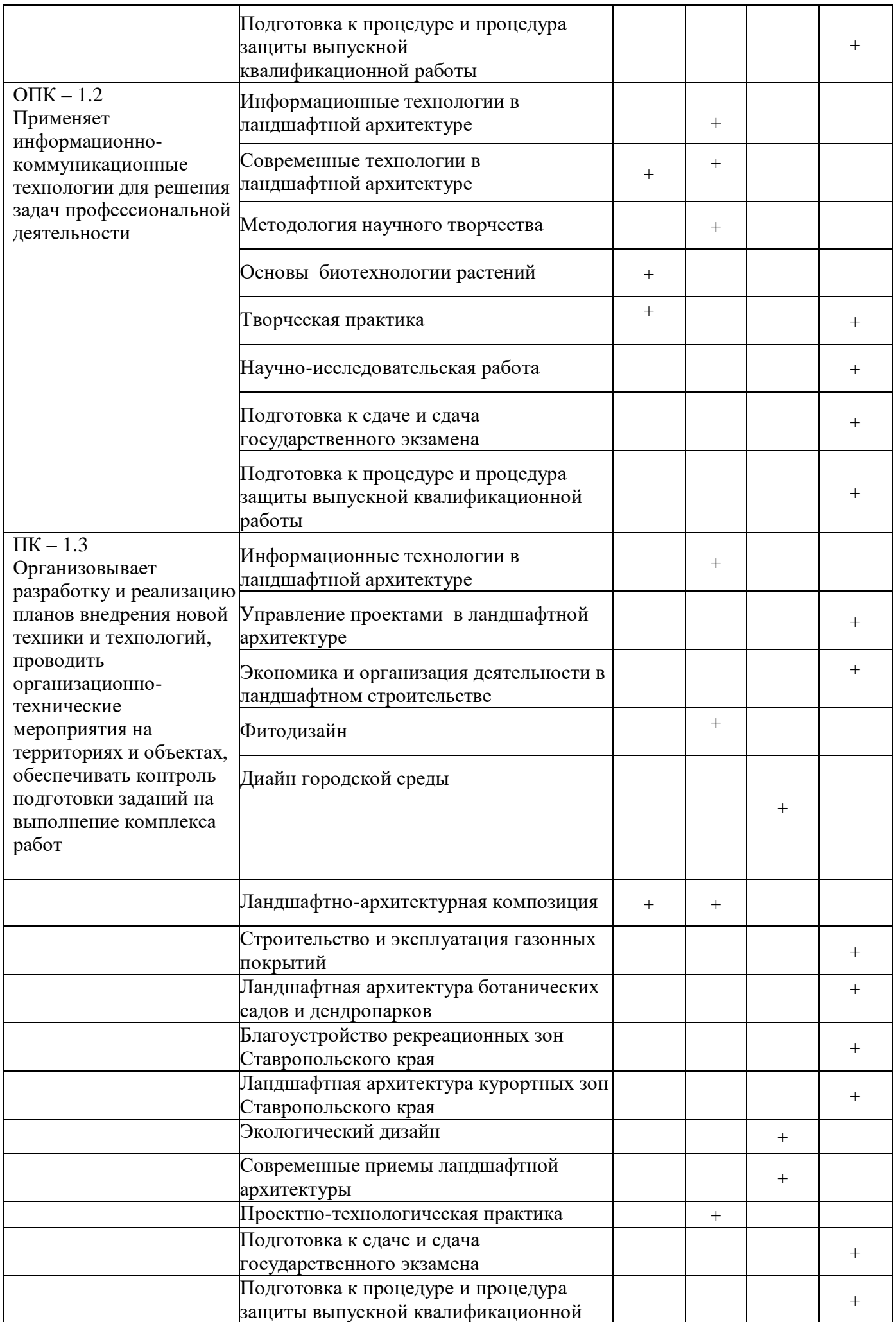

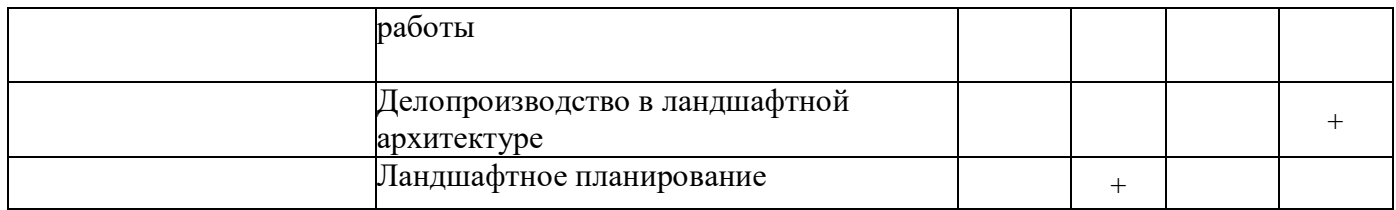

# **Заочная форма обучения**

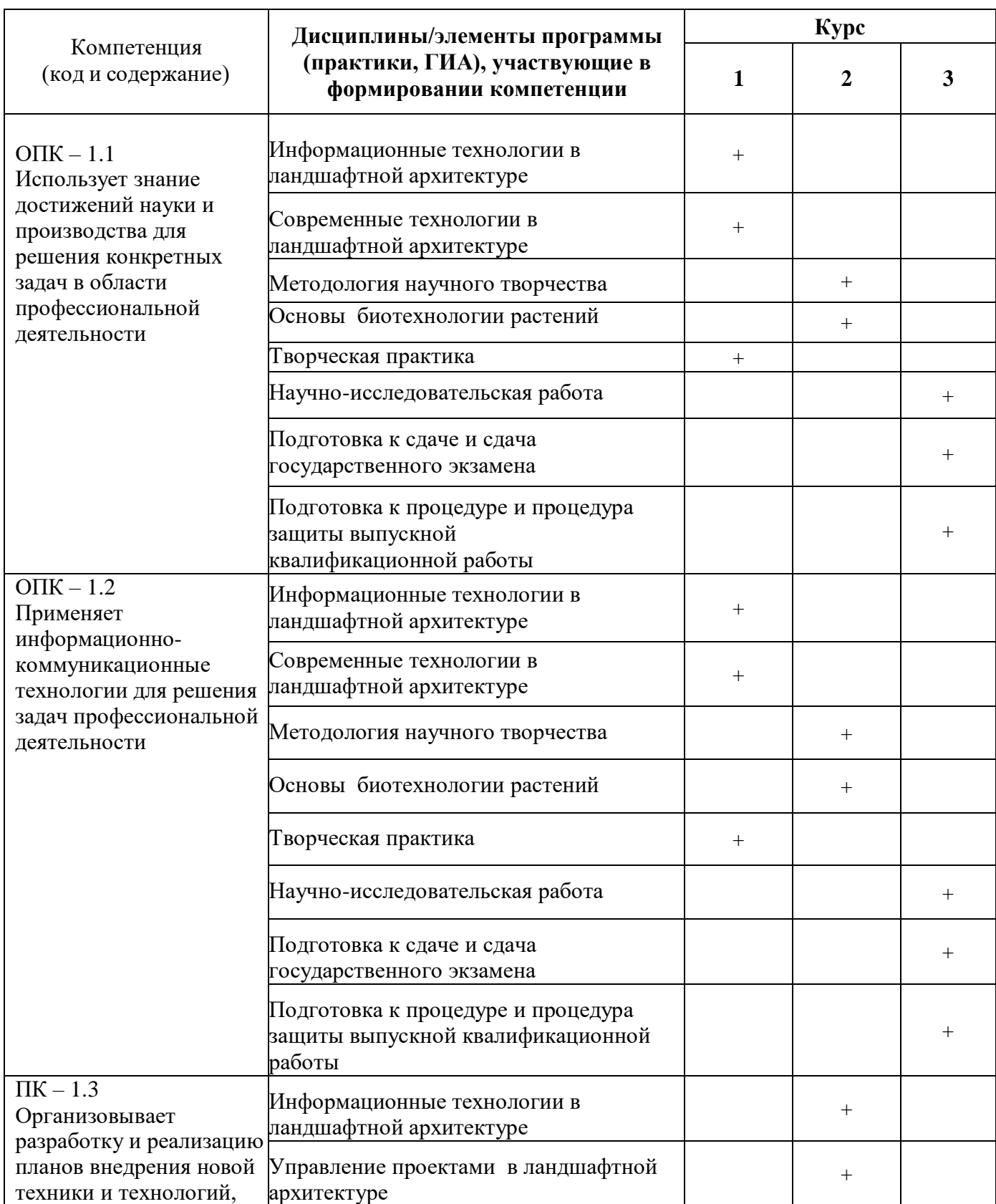

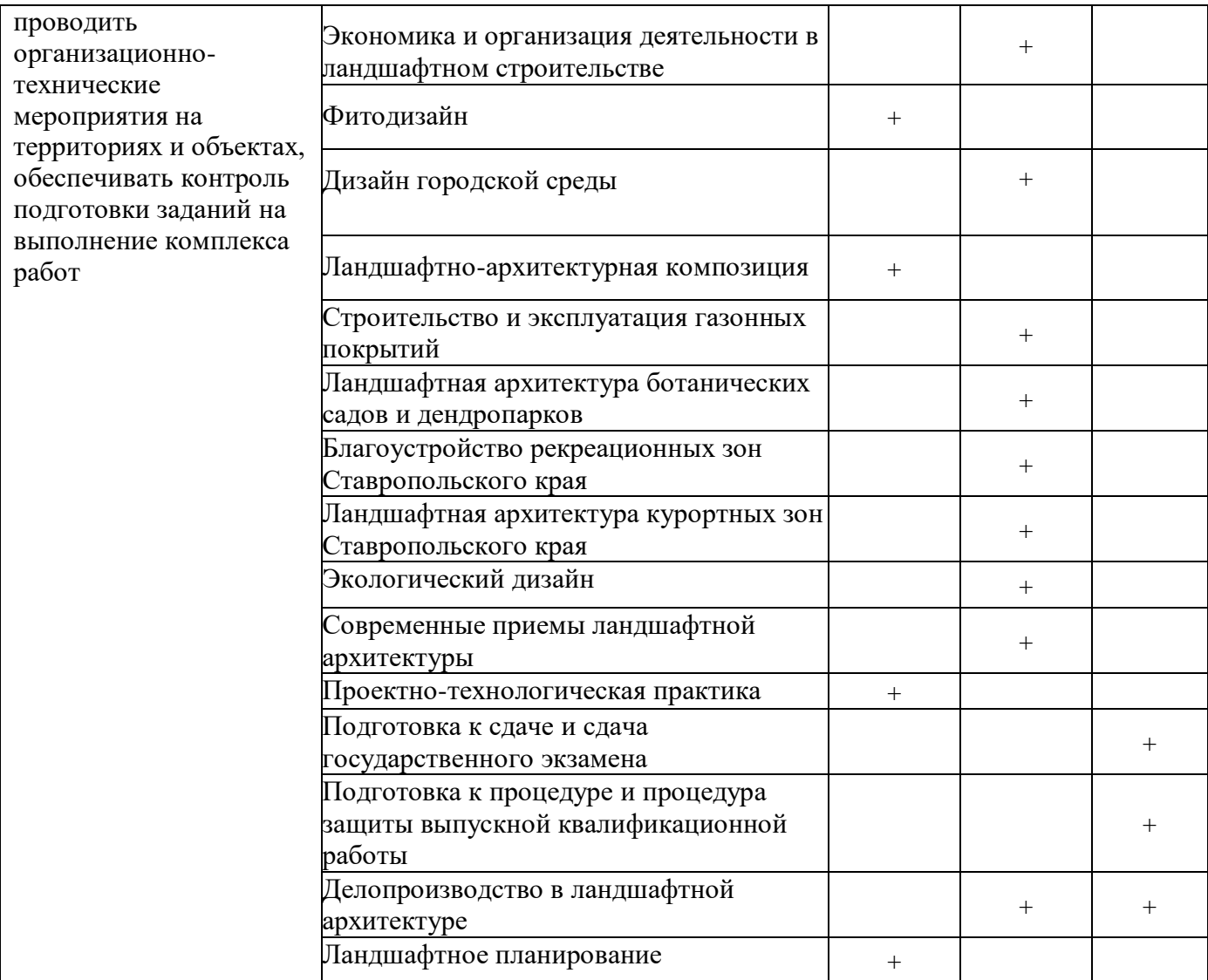

### **7.2 Критерии и шкалы оценивания уровня усвоения компетенций формируемых дисциплиной «Информационные технологии в ландшафтном проектировании»**

Для студентов **очной формы обучения,** знания по осваиваемым компетенциям формируются **на лекционныхи лабораторных занятиях, а также в процессе самостоятельной подготовки.**

В соответствии с балльно-рейтинговой системой оценки принятой в Университете студентам начисляются баллы по следующим видам работ:

Критерии оценки посещения и работы на лекционных занятиях (*мах 10 баллов*)

**10 баллов** – студент посетил все лекции, активно работал на них в полном соответствии с требованиями преподавателя

**-1 балл** – за каждый пропуск лекций или замечание преподавателя по поводу отсутствия активного участия обучающегося в восприятии и обсуждении рассматриваемых вопросов.

**Результативность работы на лабораторных занятиях о**ценивается преподавателем по результатам устных опросов, активности участия в занятиях, проводимых в интерактивной форме, и качеству выполнения заданий различного уровня по дисциплине:

*Собеседование (оценка знаний –* мах 3 балла*)*

**3 балла** – за оцененные на «отлично» ответы на поставленные преподавателем вопросы,

**2,5 балла** – за оцененные на «хорошо» ответы на поставленные преподавателем вопросы,

**2 балла** – за оцененные на «удовлетворительно» ответы на поставленные преподавателем вопросы,

**1,5 балла** – за оцененные на «удовлетворительно» ответы на поставленные преподавателем вопросы,

**1 балл** – за оцененные на «удовлетворительно» ответы на поставленные преподавателем вопросы.

### *Выполнение заданий на лабораторных работах (оценка умений –* мах 5 баллов*)*

**5 баллов** – за оцененное на «отлично» выполнение практических заданий по всем темам дисциплины, т.е. практические задания выполнены правильно, аккуратно и в установленные преподавателем сроки;

**4 балла** – за оцененное на «хорошо» выполнение практических заданий по всем темам дисциплины, практические задания выполнены правильно, аккуратно, но с нарушением установленных преподавателем сроков;

**3 балла** - за оцененное на «удовлетворительно» выполнение практических заданий по всем темам дисциплины, практические задания выполнены с незначительными ошибками, не аккуратно, с нарушением установленных преподавателем сроков;

**2 балла** - за оцененное на «удовлетворительно» выполнение практических заданий по всем темам дисциплины, т.е. практические задания выполнены с существенными ошибками, не аккуратно, с нарушением установленных преподавателем сроков;

**1 балл** - за оцененное на «удовлетворительно» выполнение практических заданий по всем темам дисциплины, т.е. выполнены не все практические, а выполненные имеют существенные ошибки, не сданы преподавателю в установленные сроки.

### *Выполнение творческих заданий на лабораторных занятиях, проводимых в интерактивных формах (форма интерактивного занятия – работа в малых группах) (оценка навыков –* мах 7 баллов*)*

Для студентов очной формы обучения предусмотрено выполнение двух творческих заданий.

**7 баллов**. Задание выполнено в обозначенный преподавателем срок. При выполнении нет затруднений, получен верный ответ, задание выполнено рациональным способом. Сделаны правильные выводы.

**5 баллов**. Задание выполнено в обозначенный преподавателем срок. При выполнении нет затруднений, получен верный ответ, задание выполнено рациональным способом. Частично сделаны неправильные выводы.

**3 балла**. Задание решено с задержкой. В выполнении нет ошибок, получен верный ответ, заданиевыполнено рациональным способом. Сделаны неправильные выводы.

**2 балла**. Задание выполнено с задержкой в целом верно, но допущены незначительные ошибки, искажающие выводы.

**0-1 баллов**. Задание не выполнено.

Рейтинговая оценка знаний при проведении текущего контроля успеваемости **на контрольных точках** позволяет обучающемуся, набрать до 60 баллов (две контрольные точки по 30 баллов за каждую). Знания, умения и навыки по формируемым компетенциям оцениваются по результатам выполнения письменной контрольной работы (контрольная точка по темам), которая включает теоретический вопрос (оценка знаний), тестирование (оценка умений) и практико-ориентированное задание (навыков).

Знания в контрольной точке оцениваются теоретическим вопросом (мах 5 баллов).

Критерии оценки ответа на теоретический вопрос *(знания)*:

**5 баллов** – при полном знании и понимании содержания раздела, отсутствии ошибок, неточностей, демонстрации студентом системных знаний и глубокого понимания закономерностей; при проявлении студентом умения самостоятельно и творчески мыслить;

**4 балла –** при полном содержательном ответе, отсутствии ошибок в изложении материала и при наличии не более четырех неточностей;

**3 балла** – показано понимание, но неполное знание вопроса, недостаточное умение формулировать свои знания по данному разделу;

**2 балла –** при несоответствии ответа, либо при представлении только плана ответа;

**1 балл** – при полном несоответствии всем критериям;

**0 баллов** – при полном отсутствии текста (ответа), имеющего отношение к вопросу.

**Тестирование.** В тестовом задании приводятся пять вопросов, позволяющие обучающемуся набрать 10 баллов максимум.

Критерии оценки ответа на вопросы тестирования *(умения)*:

**10 баллов –** дано более 95% правильных ответов на тестовые задания по всем темам дисциплины;

**8 баллов –** дано более 75% правильных ответов на тестовые задания по всем темам дисциплины;

**6 баллов –** дано более 65% правильных ответов на тестовые задания по всем темам дисциплины;

**4 балла –** дано не менее 55% правильных ответов на тестовые задания по всем темам дисциплины;

**2 балла –** дано не менее 45% правильных ответов на тестовые задания по всем темам дисциплины;

**0 баллов –** дано менее 35% правильных ответов на тестовые задания по всем темам дисциплины.

**Практико-ориентированные задания** – задания направленные на использование приобретенных знаний и умений в практической деятельности.

*а) творческого уровня (навыки),* позволяющие оценивать способность обучающегося интегрировать знания различных областей при решении профессиональных задач, аргументировать собственную точку зрения.

Критерии оценки

**15 баллов**. При выполнении задания нет ошибок, получен верный ответ, задание выполнено рациональным способом. Сделаны правильные выводы.

**8-9 баллов**. При выполнении задания нет ошибок, получен верный ответ, задание выполненонерациональным способом. Сделаны правильные выводы.

**6-7 баллов**. При выполнении задания нет ошибок, получен верный ответ, задание выполненонерациональным способом. Сделаны неправильные выводы.

**4-5 баллов**. При выполнении задания допущены незначительные ошибки, получен верный ответ, задание выполненонерациональным способом. Сделаны неправильные выводы.

**2-3 балла**. Задание выполнено, но допущены ошибки, искажающие выводы.

**0 баллов**. Задание не выполнено.

Если за письменные ответы на контрольной точке обучающийся не получил удовлетворяющее его количество баллов, то он может получить поощрительные баллы за подготовку и написания статьи или реферата (не более 15 баллов).

**Реферат** – продукт самостоятельной работы студента, представляющий собой краткое изложение в письменном виде полученных результатов теоретического анализа определенной научной (учебно-исследовательской) темы, где автор раскрывает суть исследуемой проблемы, приводит различные точки зрения, а также собственные взгляды на нее.

Критерии оценки реферата

**15 баллов**. Выступление демонстрирует умение правильно использовать в устной речи специальные термины и понятия, показатели; синтезировать, анализировать, обобщать представленный материал, устанавливать причинно-следственные связи, формулировать правильные выводы; аргументировать собственную точку зрения.

**10 баллов.** В выступлении отсутствует обобщение представленного материала, установлены не все причинно-следственные связи.

**5 балла.** В выступлении отсутствует обобщение представленного материала, установлены не все причинно-следственные связи; обучающийся не всегда правильно использует в устной речи специальные термины и понятия, показатели.

**2 балла**. Выступление демонстрирует умение правильно использовать специальные термины и понятия, показатели изучаемой дисциплины, но не содержит элементов самостоятельной проработки используемого материала.

**Статья** – средство, позволяющее оценить умение обучающегося письменно излагать суть поставленной проблемы, самостоятельно проводить ее анализ с использованием знаний, умений и навыков, приобретаемых в рамках изучения предыдущих и данной дисциплины, делать выводы, обобщающие авторскую позицию по поставленной проблеме.

### Критерии оценки

**15 баллов**. Статья объемом не менее 4 страниц демонстрирует умение проведения самостоятельного актуального научно-практического исследования, правильно оформлена, содержит оригинальный анализ проблемы, подтвержденный статистическими

и/или отчетными данными, графическим материалом. В ней рассмотрены возможные пути решения проблемы, сформулировать правильные выводы и предложения, отражающие авторскую точку зрения.

**10 баллов.** Статья объемом не менее 3 страниц демонстрирует умение проведения самостоятельного актуального научно-практического исследования, правильно оформлена, содержит анализ проблемы, подтвержденный данными. В ней рассмотрены возможные пути решения проблемы, сформулировать правильные выводы и предложения.

**5 балл.** Статья объемом не менее 2 страниц представлена в виде тезисов, демонстрирует умение проведения самостоятельного актуального научно-практического исследования, правильно оформлена, содержит анализ проблемы. В ней сформулированы правильные выводы и предложения.

### **7.3 Типовые контрольные задания или иные материалы, необходимые для оценки знаний, умений, навыков и (или) опыта деятельности, характеризующих этапы формирования компетенций в процессе освоения образовательной программы**

### **Вопросы для собеседования**

*Компьютерная графика. Photoshop – программа обработки растровой графики. Программа векторной графики CorelDRAW. Система автоматизированного проектирования (САПР) AutoCAD. Трехмерный планировщик ландшафтов Наш Сад Рубин.*

- 1. Методы представления графических объектов.
- 2. Разрешение и размер изображения.
- 3. Представление цвета в компьютере. Цветовые модели. Форматы графических файлов.
- 4. Глубина цвета. Понятие, способ определения, зависимость размера файла изображения от глубины цвета.
- 5. Виды компьютерной графики, принципы формирования изображения, области их применения.
- 6. Растровые графические редакторы, особенности растровой графики.
- 7. Предмет и область применения компьютерной графики.
- 8. Интерфейс Photoshop и основы работы в программе.
- 9. Как выбирают инструменты в программе Adobe Photoshop?
- 10. Что такое стили слоя в программе Adobe Photoshop? Почему они используются?
- 11. Галерея фильтров в программе в программе Adobe Photoshop.
- 12. Ретушь в программе Adobe Photoshop.
- 13. Как перевести изображение из одного режима в другой в программе Adobe Photoshop?
- 14. Какие элементы содержит панель свойств программы Corel DRAW? Строка меню? Окно инструментов?
- 15. Какие источники цвета существуют в программе CorelDRAW?
- 16. Как нарисовать произвольную кривую? Прямую линию? Неправильный многоугольник? Замкнутую линию в программе Corel DRAW?
- 17. Какой узел называется гладким? Симметричным? Угловым в программе Corel DRAW?
- 18. Какая команда используется для выравнивания объектов по горизонтали и вертикали в программе Corel DRAW?
- 19. Графический интерфейс AutoCAD: панель управления, инструментальная панель, строка параметров объектов, строка текущего состояния.
- 20. Типы документов AutoCAD.
- 21. Типы объектов AutoCAD.
- 22. Базовые приемы работы с AutoCAD: создание, открытие и сохранение документов, управление отображением документа в окне, перемещение, копирование, удаление объектов с помощью мыши, привязки, сетка.
- 23. Принципы ввода и редактирования объектов в AutoCAD: ввод геометрических объектов, ввод объектов оформления, редактирование изображения, средства организации чертежа – слои.
- 24. Вывод документов на печать.
- 25. Как загрузить фотографию в программу и работать сней?
- 26. Можно ли получить перечень использованных в проекте на фотографии растений?
- 27. Как, создав проект на фотографии, перенести его в план программы, чтобы посмотреть его потом в объеме 3D: т.е. как использовать сделанный эскиз для построения ген. плана?
- 28. Как правильно изменять размер растений, чтобы выдержать перспективу?
- 29. Как выставлять солнце в Фоторедакторе? В каких случаях пользоваться этой возможностью?
- 30. Как распечатать сохраненный файл из Фоторедактора?
- 31. Можно ли план, созданный в AutoCAD или ArchiCAD, загрузить в программу и потом поставить растения?
- 32. Существует ли возможность создания собственной базы растений (без потери изначально присутствующей)?
- 33. Как вставить и отредактировать постройки в проект?
- 34. Как распечатать план проекта в цифровой студии в нужноммасштабе?
- 35. Как распечатать план проекта в цифровой студии без сетки и линейки на листе произвольного формата?
- 36. Как записать виртуальную прогулку по саду?

### **Примерные задания для выполнения на лабораторных занятиях**

1. Задание: Отредактировать изображение произвольной клумбы путем добавления/удаления различных видов цветочных растений. Учесть цветовое и видовое сочетание растений.

2. Задание: С помощью плоских изображений различных растений выполнить визуализацию площадки отдыха перед зданием детского сада.

3. Задание: Используя графические примитивы и преобразования над ними, создайте орнамент клумбы и рабатки. Схематично расставьте на них не менее 5 видов цветочных растений.

4. Задание: Выполнить разбивочный чертеж дорожек и площадок на территории гостиницы с учетом их рационального размещения, масштабов, пропорций, и наличия объектов ландшафтной архитектуры.

5. Задание: Создайте визуализацию площадки отдыха перед детским санаторием. Учитывайте пропорции, рациональность распределения объектов ландшафтной архитектуры, их пользу и безопасность. Проработайте детали.

**Примерные творческие задания для выполнения на лабораторных занятиях, проводимых в интерактивных формах (работа в малых группах)**

**1.** Задание: С помощью плоских изображений различных растений выполнить визуализацию площадки отдыха перед частным домом.

**2.** Задание: Выполнить дендропосадочный чертеж площадки отдыха в спальном микрорайоне города. Учесть размеры площадки, масштаб объектов, рациональное размещение насаждений, исходя из их размеров и размеров площадки.

В процессе освоения дисциплины «Информационные технологии в ландшафтном проектировании» студентами, обучающимися по очной форме, предусмотрено выполнение контрольной работы (две контрольных точки). Контрольная работа разработана в 5 вариантах по каждой теме. Целью контрольной работы является оценка самостоятельного освоения материала студентами-очниками. Контрольная работа включает: один теоретический вопрос, пять тестовых заданий и одно практикоориентированное задание творческого уровня.

### **Типовые контрольные работы для студентов очной формы обучения** *Контрольная точка № 1 (темы 1-2)*

Типовой вопрос (оценка знаний)(5 баллов):

1. Описать рабочие вкладки Photoshop (программа обработки растровой графики).

Выявить наиболее часто используемые инструменты вкладок.

2. Тестирование (оценка умений) (10 баллов):

1. Графическим редактором называется программа, предназначенная для:

а) Построения диаграмм

б) Редактирования вида и начертания шрифта

в) Редактирования звуковой дорожки

г) Работы с графическим изображением

2. К расширениям графических файлов можно отнести:

а) bas, pas, cal

б) gif, bmp, jpg

в) exe, com, bat

г) mp4, avi, mp2

3. Минимальный объект, используемый в векторном графическом редакторе:

а) Пиксель

б) Палитра цветов

в) Прямоугольник

г) Символ

4. Графика, представленная в виде графических примитивов:

а) Фрактальная

б) Растровая

в) Векторная

г) Прямолинейная

5. Большой размер файла – один из недостатков:

а) Растровой графики

б) Табличного процессора

в) Векторной графики

г) Текстового документа

3.Практико-ориентированное задание творческого уровня (оценка навыков)(15 баллов): Отредактируйте изображения 5 различных видов цветочных растений, приведя их к

общему стилю. Составьте с ними коллаж, соблюдая эстетические аспекты.

## *Контрольная точка № 2 (темы 3-5)*

Типовой вопрос (оценка знаний)(5 баллов):

1. Классификация программ для проектирования объектов ландшафтной архитектуры.

2. Тестирование (оценка умений) (10 баллов):

1. Открытие, закрытие, сохранение, импорт документа находится в меню:

а) View (Вид)

б) Edit (Правка)

в) File (Файл)

2. Если при построении прямоугольника удерживать клавишу Shift:

а) Строится квадрат

- б) Прямоугольник строится с правого верхнего маркера
- в) Прямоугольник строится из середины
- 3. Инструмент для рисования многоугольников:
- а) Shape (Форма)
- б) Polygon (многоугольник)
- в) Perfect shape (Стандартные фигуры)
- 4. Инструментом Star можно построить:
- а) Правильную звезду
- б) Сложную звезду
- в) Любой многоугольник
- 5. Инструмент для построения сетки:
- а) Graph Paper (Диаграммная сетка)
- б) Polygon (многоугольник)
- в) Perfect shape (Стандартные фигуры)

3. Практико-ориентированное задание творческого уровня (оценка навыков)(15 баллов): Создать клумбу в трехмерном планировщике ландшафтов Наш Сад Рубин.

### 1. Графическим редактором называется программа, предназначенная для: а) Построения диаграмм б) Редактирования вида и начертания шрифта в) Редактирования звуковой дорожки г) Работы с графическим изображением 6. Редактор CorelDraw является: а) Пиксельным редактором б) Растровым редактором в) Векторным редактором 2. К расширениям графических файлов можно отнести: а) bas, pas, cal б) gif, bmp, jpg в) exe, com, bat г) mp4, avi, mp2 7. Чтобы открыть окно инструментов надо выполнить: а) Инструменты – настройка б) Окно – Панели – Набор инструментов в) Окно – Панели инструментов – Стандартная 3. Минимальный объект, используемый в векторном графическом редакторе: а) Пиксель б) Палитра цветов в) Прямоугольник г) Символ 8. Треугольник в нижнем правом углу инструмента означает: а) С кнопкой не связан ни один инструмент б) Можно дополнительно взять инструмент ТРЕУГОЛЬНИК в) С кнопкой связан не один, а несколько инструментов 4. Графика, представленная в виде графических примитивов: а) Фрактальная б) Растровая в) Векторная г) Прямолинейная 9. Назначение экранной палитры цветов: а) Для задания цвета заливки и обводки объектов иллюстрации б) Для задания цвета заливки страницы в) Для задания цвета заливки обводки и объектов иллюстраций 5. Большой размер файла – один из недостатков: а) Растровой графики б) Табличного процессора в) Векторной графики г) Текстового документа 10. Чтобы начать работу с чистого листа в CorelDraw в окне приветствия надо выбрать: а) New б) Open в) New From Template 11. Деформация изображения при изменении размера рисунка – один из недостатков: а) Растровой графики б) Табличного процессора в) Векторной графики г) Текстового документа 12. Открытие, закрытие, сохранение, импорт документа находится в меню: а) View (Вид) б) Edit (Правка) в) File (Файл) 13. Что из перечисленного характеризует векторную графику: а) Потеря качества изображения при масштабировани б) Сфера применения — полиграфия, реклама в) Сфера применения — обработка фотографий г) Минимальный объект — точка 14. Если при построении прямоугольника удерживать клавишу Shift: а) Строится квадрат б) Прямоугольник строится с правого верхнего маркера в) Прямоугольник строится из середины

### **Примерные тестовые задания**

### **Примерная тематика рефератов:**

- 1. Файловые форматы растровых изображений. Названия, типы, свойства.
- 2. Файловые форматы векторных изображений. Названия, типы, свойства.
- 3. Векторные графические редакторы, особенности векторной графики.
- 4. Основные понятия трехмерной графики. Компьютерное моделирование.
- 5. Программы трёхмерной графики, компьютерная визуализация.
- 6. Программы визуального проектирования.
- 7. Векторная и растровая графика. Примеры, отличия, преимущества и недостатки.
- 8. Теоретические основы векторной графики. Координаты и векторы.
- **9.** Растровые изображения. Разрешение. Коэффициент масштабирования**.**

### **Вопросы к зачету**

1. Компьютерная графика, общие сведения.

- 2. Методы представления графических объектов.
- 3. Разрешение и размер изображения.

4. Представление цвета в компьютере. Цветовые модели. Форматы графических файлов.

5. Глубина цвета. Понятие, способ определения, зависимость размера файла изображения от глубины цвета.

- 6. Индексирование цвета. Понятие, назначение, применение.
- 7. Модель цвета RGB. Назначение, описание, примеры.
- 8. Модель цвета CMYK. Назначение, описание, примеры.
- 9. Цветовая модель CMY. Назначение, описание, примеры.
- 10. Цветовая модель HLS. Назначение, описание, примеры.
- 11. Цветовая модель Lab. Назначение, описание, примеры.
- 12. Цветоразностная модель цвета. Назначение, реализация.
- 13. Принцип субтрактивного смешивания цветов. Назначение, реализация.
- 14. Понятие о цветовых каналах, цветокоррекция.
- 15. Программные средства обработки графики по типам и обоснование выбора.

16. Виды компьютерной графики, принципы формирования изображения, области применения.

- 17. Растровые графические редакторы, особенности растровой графики.
- 18. Файловые форматы растровых изображений. Названия, типы, свойства.
- 19. Файловые форматы векторных изображений. Названия, типы, свойства.
- 20. Векторные графические редакторы, особенности векторной графики.
- 21. Основные понятия трехмерной графики. Компьютерное моделирование.
- 22. Программы трёхмерной графики, компьютерная визуализация.
- 23. Программы визуального проектирования.
- 24. Интерфейс Photoshop и основы работы в программе.
- 25. Интерфейс CorelDRAW и основы работы в программе.
- 26. Векторная и растровая графика. Примеры, отличия, преимущества и недостатки.<br>27. Сеоретические основы векторной графики. Коорлинаты и векторы.
- Теоретические основы векторной графики. Координаты и векторы.
- 28. Растровые изображения. Разрешение. Коэффициент масштабирования.

29. Какие элементы содержит панель свойств программы Corel DRAW? Строка меню? Окно инструментов?

30. Каковы функции инструментов Rectangle (прямоугольник), Ellipse (эллипс), Polygon (многоугольник) в программе Corel DRAW?

31. Каким образом можно выделить один объект в программе Corel DRAW? Несколько объектов? Все объекты?

32. Какой инструмент служит для изменения размеров объекта в программе Corel DRAW? Для сдвига объектов?

33. Какими способами можно повернуть объект в программе Corel DRAW?

34. Как изменить ширину объекта в программе Corel DRAW?

35. Какие источники цвета существуют в программе Corel DRAW?

36. Какие заливки используются в программе Corel DRAW?

37. Какую заливку используют для получения плавного перехода от одного цвета к другому в программе Corel DRAW?

38. Можно ли откорректировать размер узора при использовании двухцветной заливки узором в программе Corel DRAW?

39. Можно ли изменить цвет при использовании полноцветной заливки узором в программе Corel DRAW? Заливки текстурой? Как это можно сделать?

40. Какими способами производится масштабирование изображения на экране в программе Corel DRAW?

41. Как увеличить изображение объекта в программе Corel DRAW?

42. Как перенести объект из одной части экрана в другую в программе Corel DRAW?

43. Для чего предназначены инструменты группы Curve (кривая) в программе Corel DRAW?

44. Как нарисовать произвольную кривую? Прямую линию? Неправильный многоугольник? Замкнутую линию в программе Corel DRAW?

45. Какой узел называется гладким? Симметричным? Угловым в программе Corel DRAW?

46. Каково назначение инструмента Shape (форма) в программе Corel DRAW?

47. Каким образом можно добавить узел на кривой в программе Corel DRAW? Удалить узел?

48. Как можно изменить расположение объектов друг относительно друга в программе Corel DRAW?

49. Каким образом производится масштабирование и зеркальное отражение объектов в программе Corel DRAW?

50. Какая команда используется для выравнивания объектов по горизонтали и вертикали в программе Corel DRAW?

51. Какие существуют варианты расположения текста на окружности в программе Corel DRAW?

52. Сформулируйте назначение эффекта Add Perspective (добавить перспективу) в программе Corel DRAW.

53. Назначение эффекта Contour (контур) в программе Corel DRAW.

54. Какие варианты линз предлагаются в программе Corel DRAW?

55. Как создать теневой эффект в программе Corel DRAW?

56. Как выбирают инструменты в программе Adobe Photoshop?

57. Как использовать инструмент Crop (Обрезка) при ретушировании фотографии в программе Adobe Photoshop?

58. Как можно настроить тоновый диапазон изображения в программе Adobe Photoshop?

59. Что такое насыщенность и как ее можно настроить в программе Adobe Photoshop?

60. Какую область изображения можно редактировать после создания выделения в программе Adobe Photoshop?

61. Как добавить в выделение новые элементы и вычитать их в программе Adobe Photoshop?

62. Как при рисовании выделения инструментом Lasso (Лассо) можно закончить рисование выделения так, чтобы гарантировать, что выделение будет иметь нужную вам форму в программе Adobe Photoshop?

63. Как инструмент Magic Wand (Волшебная палочка) определяет, какие области изображения нужно выделить? Что такое допуск (tolerance), и как он влияет на выделение в программе Adobe Photoshop?

64. Как можно скрывать или показывать отдельные слои в программе Adobe Photoshop?

65. Как можно сделать так, чтобы рисунок на одном слое отображался перед рисунком на другом слое в программе Adobe Photoshop?

66. Какова цель слияния слоев в программе Adobe Photoshop?

67. Что такое стили слоя в программе Adobe Photoshop? Почему они используются?

68. Назовите преимущество использования сетки (grid) в изображении в программе Adobe Photoshop.

69. Опишите один способ изоляции настроек цвета в изображении в программе Adobe Photoshop.

70. Чем каналы отличаются от слоев в программе Adobe Photoshop?

71. Опишите порядок работы с инструментом Clone Stamp (Клоновый штамп) в

программе Adobe Photoshop.

72. Галерея фильтров в программе в программе Adobe Photoshop.

73. Как изменить размеры и разрешение изображения в программе Adobe Photoshop?

74. Ретушь в программе Adobe Photoshop.

75. Инструменты трансформирования в программе Adobe Photoshop.

76. Операции со слоями в программе Adobe Photoshop.

77. Выделение в программе Adobe Photoshop.

78. Возможности цветокоррекции в программе Adobe Photoshop.

79. Что такое холст, изображение в программе Adobe Photoshop? Как редактироватьразмеры и положение холста?

80. Как создать, копировать и удалять слои в программе Adobe Photoshop? Способыпереноса объекта на новый слой.

81. Для чего предназначен инструмент градиент в программе Adobe Photoshop? Каксоздать новый градиент?

82. Как выделить область произвольной формы в программе Adobe Photoshop?

83. Как перевести изображение из одного режима в другой в программе AdobePhotoshop?

84. Области применения 3D-графики. Основные понятия 3D-графики.

Точечные,проволочные, полигональные модели.

85. Булевские операции с объектами. Управление операндами.

86. Модификатор Edit Spline. Редактирование сплайнов.

87. Обзор методов создания объектов на основе сплайнов (Extrude, Bevel, Bevelprofile).

88. Тела вращения. Модификатор Lathe. Ключевые особенности метода.

89. Построение объектов методом лофтинга. Анализ объекта, построение схемы.Создание и настройка тел лофта (сечения и путь).

90. Mesh-объекты, структура, топология. Редактирование Mesh — объектов.

91. Модель освещенности.

92. Создание и назначение материалов. Мэппинг.

93. Наложение текстуры.

94. Поверхности вращения. Составной объект Loft.

95. Связывание, группировка и выравнивание объектов. Объектная

привязка.Инструмент Измерения.

- 96. Составные объекты Mesher, ShapeMerge, Boolean.
- 97. Параметрические модификаторы 3ds Max.
- 98. Способы координатного построения линейных примитивов в AutoCAD.

99. Практическое использование команд редактирования в AutoCAD.

В данном разделе РПД приведены типовые задания для проведения текущего контроля успеваемости студентов. Полный перечень заданий содержится в учебнометодическом комплексе по дисциплине «Информационные технологии в ландшафтном проектировании», который размещен в личном кабинете Гудиева  $O(O<sub>0</sub>)$ 

### **7.4 Методические материалы, определяющие процедуры оценивания знаний, умений, навыков и (или) опыта деятельности, характеризующих этапы формирования компетенций**

Оценка знаний, умений и навыков и (или) опыта деятельности, характеризующих этапы формирования компетенций по дисциплине «Информационные технологии в ландшафтном проектировании» проводится в форме текущего контроля и промежуточной аттестации.

Текущий контроль проводится в течение семестра с целью определения уровня усвоения обучающимися знаний, формирования умений и навыков, своевременного выявления преподавателем недостатков в подготовке обучающихся и принятия необходимых мер по её корректировке, а так же для совершенствования

методики обучения,организации учебной работы и оказания индивидуальной помощи обучающемуся.

Промежуточная аттестация по дисциплине «Информационные технологии в ландшафтном проектировании» проводится в виде зачета.

За знания, умения и навыки, приобретенные студентами в период их обучения, выставляются оценки «ЗАЧТЕНО», «НЕ ЗАЧТЕНО».

Для оценивания знаний, умений, навыков и (или) опыта деятельности в университете применяется балльно-рейтинговая система оценки качества освоения образовательной программы. Оценка проводится при проведении текущего контроля успеваемости и промежуточных аттестаций обучающихся.

Рейтинговая оценка знаний является интегрированным показателем качества теоретических и практических знаний и навыков студентов по дисциплине и складываетсяиз следующих компонентов:

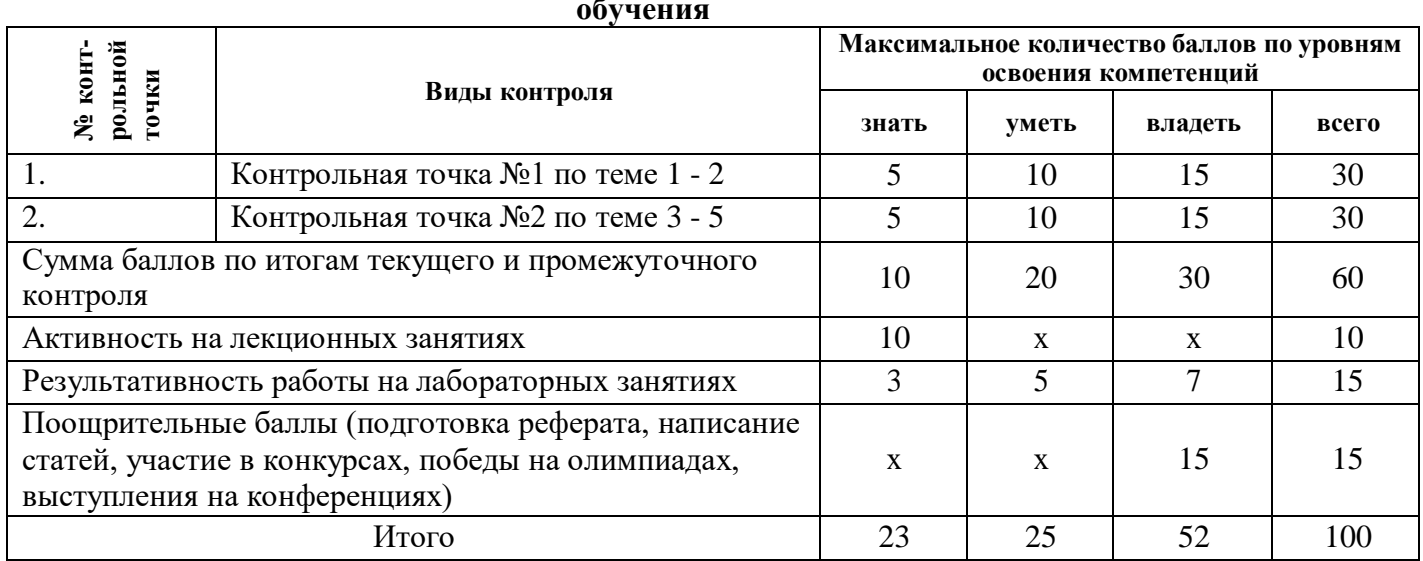

### **Состав балльно-рейтинговой оценки студентов очной формы обучения**

### **Итоговая оценка по дисциплине (освоение компетенций)**

По дисциплине «Информационные технологии в ландшафтном проектировании»: - к зачету допускаются студенты, выполнившие и сдавшие лабораторные работы подисциплине, имеющие ежемесячную аттестацию и наличие по текущей и промежуточной успеваемости более 50 баллов. Студентам, набравшим более 65 баллов, зачет выставляется по результатам текущей успеваемости, студенты, имеющие задолженности по текущей успеваемости или набравшие от 50 до 64 баллов, должны пройти специальное контрольное мероприятие (зачет).

### *Критерии оценки ответа на зачете*

Сдача зачета может добавить к текущей балльно-рейтинговой оценке студентов не более 10 баллов:

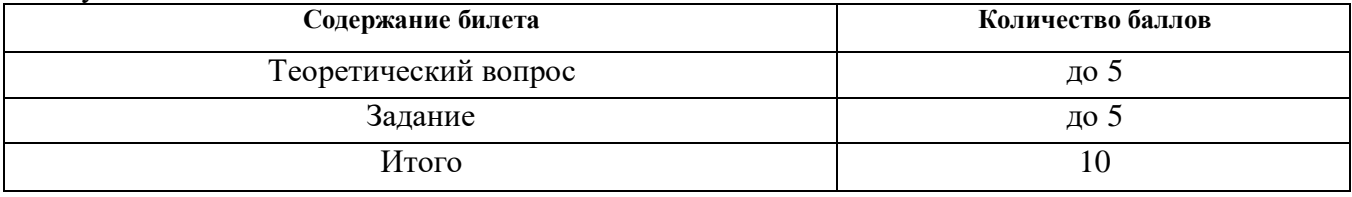

### *Ответы на теоретические вопросы (оценка знаний)*

**5 баллов** выставляется студенту, полностью освоившему материал дисциплины или курса в соответствии с учебной программой, включая вопросы, рассматриваемые в рекомендованной программой дополнительной справочно-нормативной и научнотехнической литературы, свободно владеющему основными понятиями дисциплины. Требуется полное понимание и четкость изложения ответов по предложенному вопросу и дополнительным вопросам, заданным экзаменатором. Дополнительные вопросы, как правило, должны относиться к материалу дисциплины, не отраженному в основном задании и выявляют полноту знаний студента по дисциплине.

**4 баллов** заслуживает студент, ответивший полностью и без ошибок на предложенные вопросы и показавший знания основных понятий дисциплины в соответствии с обязательной программой курса и рекомендованной основной литературой.

**3 балла** дан недостаточно полный и недостаточно развернутый ответ. Логика и последовательность изложения имеют нарушения. Допущены ошибки в раскрытии понятий, употреблении терминов. Студент не способен самостоятельно выделить существенные и несущественные признаки и причинно-следственные связи. Студент может конкретизировать обобщенные знания, доказав на примерах их основные положения только с помощью преподавателя. Речевое оформление требует поправок, коррекции*.*

**2-1 балла** дан неполный ответ, представляющий собой разрозненные знания по теме вопроса с существенными ошибками в определениях. Присутствуют фрагментарность, нелогичность изложения. Студент не осознает связь данного понятия, теории, явления с другими объектами дисциплины. Отсутствуют выводы, конкретизация и доказательность изложения. Речь неграмотная. Дополнительные и уточняющие вопросы преподавателя не приводят к коррекции ответа студента не только на поставленный вопрос, но и на другие вопросы дисциплины.

**0 баллов** - при полном отсутствии ответа, имеющего отношение к вопросу.

### *Выполнение практического задания (оценка умений, навыков)*

Критерии оценки

**5 баллов.** Составлен правильный алгоритм выполнения задания, в логическом рассуждении нет ошибок, задание выполнено рациональным способом. Работа выполнена в полном объеме с соблюдением необходимой последовательности.

**4 балла.** Работа выполнена не полностью, но объем выполненной части таков, что позволяет получить правильные результаты и выводы. Составлен правильный алгоритм выполнения задания, в логическом рассуждении нет существенных ошибок; но задание выполнено нерациональным способом или допущено не более двух несущественных ошибок, получен верный ответ.

**3 балла.** Задание понято правильно, в логическом рассуждении нет существенных ошибок, но допущены существенные ошибки в употреблении терминов и понятий; задание выполнено не полностью или в общем виде.

**2 балла.** Задание выполнено частично, с большим количеством ошибок, объемвыполненной части работы не позволяет сделать правильных выводов.

**1 балл.** Задание выполнено неправильно и объем выполненной части работы непозволяет сделать правильных выводов

**0 баллов.** Задание не выполнено.

### **8. Перечень основной и дополнительной учебной литературы, необходимой для освоения дисциплины**

### **Основная литература:**

1. Гвоздева, В. А. Базовые и прикладные информационные технологии : учебник ; ВО - Бакалавриат, Магистратура/Государственный университет морского и речного флота им. адмирала С.О. Макарова, ф-л Московская государственная академия водного транспорта. Москва:Издательский Дом "ФОРУМ", 2021. - 383 с.

2. Колесниченко, Н. М. Инженерная и компьютерная графика : учеб. пособие ; ВО - Бакалавриат, СПО. - Вологда:Инфра-Инженерия, 2021. - 236 с.

3. Теодоронский, В. С. Ландшафтная архитектура с основами проектирования : учеб. пособие; ВО - Бакалавриат, Магистратура/Московский государственный технический университет им. Н.Э. Баумана, Мытищинский ф-л. - Москва:Издательство "ФОРУМ", 2019. - 304 с.

4. Хворостов, Д. А. 3D Studio Max + VRay + Corona. Проектирование дизайна среды : учеб. пособие ; ВО - Бакалавриат, Магистратура, Аспирантура/Орловский государственный университет им. И.С. Тургенева. - Москва:ООО "Научно-издательский центр ИНФРА-М", 2022. - 333 с.

### **Дополнительная литература:**

1. Калабухова, Г. В. Компьютерный практикум по информатике. Офисные технологии : учеб. пособие ; ВО - Бакалавриат/Павлодарский государственный педагогический университет. - Москва:Издательский Дом "ФОРУМ", 2022. - 336 с.

2. Летин, А. С. Компьютерная графика в ландшафтном проектировании : учеб. пособие для студентов вузов лесотехн. профиля по специальности 250203 (260500) "Садово-парковое и ландшафтное стр-во"/Моск. гос. ун-т леса. - М.:МГУЛ, 2006. - 212 с.

3. Рочегова, Н. А. Основы архитектурной композиции. Курс виртуального моделирования : учеб. пособие для студентов вузов по направлению "Архитектура"/Н. А. Рочегова, Е. В. Барчугова. - М.:Академия, 2010. - 320 с.

4. Шпаков, П. С. Основы компьютерной графики : учеб. пособие ; ВО - Бакалавриат. - Красноярск:Сибирский федеральный университет, 2014. - 398 с.

### **9. Перечень ресурсов информационно-телекоммуникационной сети «Интернет»(далее – сеть «Интернет»), необходимых для освоения дисциплины:**

- $\bullet$  [http://www.rmnt.ru/–](http://www.rmnt.ru/) нормативная и методическая документация в областисадово-паркового строительства;
- $\bullet$  http://flower.onego.ru/- информация о декоративных и хозяйственныхкачествах растений.

### **10. Методические указания для обучающихся по освоению дисциплины (модуля).**

Специфика изучения дисциплины «Информационные технологии в ландшафтном проектировании» обусловлена формой обучения студентов, ее местом в подготовке бакалавра и временем, отведенным на освоение курса рабочим учебным планом.

Курс обучения делится на время, отведенное для занятий, проводимых в аудиторной форме (лекции, практические занятия) и время, выделенное на внеаудиторное освоение дисциплины, большую часть из которого составляет самостоятельная работа студента.

Лекционная часть учебного курса для студентов проводится в форме обзоров по основным темам.

При изучении дисциплины «Информационные технологии в ландшафтном проектировании» необходимо обратить внимание на последовательность изучения тем.

**Первая тема** «Современная компьютерная графика. Применение информационно-коммуникационных технологий для решения задач профессиональной деятельности». При изучении данной темы рассматривается базовые основы программы компьютерной графики и начальные этапы работы в графических редакторах.

При изучении **второй темы «**Растровая графика. Рендеры и их доработка в программах» было рассмотрено создание текстовых эффектов, текстуры, имитация природных явлений, создание рамок, имитация объема в Photoshop. Ретушь фотографий, фотомонтаж.

**Третья тема** «Векторные редакторы. Работа с PDF-форматом при

проектировании». Работа с текстом, с растровыми объектами. Подготовка к печати и печать. Трюки и эффекты в Интерфейсе CorelDRAW.

**В четвертой теме «**Чертежи в AutoCAD. Использование знаний достижений науки и производства для решения конкретных задач в области профессиональной деятельности» рассматривалось изучение и создание элементарных объектов, создание многоугольников, создание объектов произвольной формы, управление режимами просмотра, модификация простых объектов чертежа, модификация сложных объектов чертежа, штриховка и модификация свойств объектов, создание надписей и размеров.

**Пятая тема «**SketchUp landscaping как основной элемент для визуализации. Плагины для ландшафтного проектирования». Работа с пользовательским фильтром, распечатка информации о растении, уходе, создание html страниц. Создание пользовательских полей, фильтрация по этим полям. Редактирование параметров растений в программе.

Самостоятельная работа является важнейшим элементом учебного процесса, так как это один из основных методов освоения учебных дисциплин и овладения навыками профессиональной деятельности. Это подтверждает учебный план.

Для освоения курса дисциплины студенты должны:

− изучить материал лекционных и лабораторных занятий в полном объеме по разделам курса;

− выполнить задание, отведенное на самостоятельную работу: подготовить и защитить реферат и (или) статью по утвержденной преподавателем теме, подготовиться к собеседованию, тестированию, контрольной работе;

− продемонстрировать сформированность компетенций, закрепленных за курсом дисциплины во время мероприятий текущего и промежуточного контроля знаний.

Посещение лекционных и практических занятий для студентов очной и заочнойформы является обязательным.

Уважительными причинами пропуска аудиторных занятий является:

− освобождение от занятий по причине болезни, выданное медицинскимучреждением,

− распоряжение по деканату, приказ по вузу об освобождении в связи с участием ввнутривузовских, межвузовских и пр. мероприятиях,

− официально оформленное свободное посещение

занятий.Пропуски отрабатываются независимо от их причины.

Пропущенные темы лекционных занятий должны быть законспектированы в тетради для лекций, конспект представляется преподавателю для ликвидации пропуска. Пропущенные практические занятия отрабатываются в виде устной защиты практического занятия во время консультаций по дисциплине.

Контроль сформированности компетенций в течение семестра проводится в форме устного опроса на практических занятиях, выполнения контрольных работ, написания технологических диктантов и тестового контроля по теоретическому курсу дисциплины.

Лекции, лабораторные, практические занятия и промежуточная аттестация являются важными этапами подготовки к зачету, поскольку позволяют студенту оценить уровень собственных знаний и своевременно восполнить имеющиеся пробелы. В этой связи необходимо для подготовки к зачету первоначально прочитать лекционный материал, выполнить практические задания, самостоятельно выполнить предложенные задания.

**11. Перечень информационных технологий, используемых при осуществлении образовательного процесса по дисциплине, включая перечень программного обеспечения и информационных справочных систем (при необходимости)**

1. Программные продукты для ландшафтных дизайнеров – KОMПAC-3d, CorelDRAW GraphicsSuite X3, Photoshop Extended CS3, SketchUp 2022.

При осуществлении образовательного процесса студентами и преподавателем используются следующие информационно справочные системы: автоматизированная система управления «Деканат», ЭБС «Znanium», ЭБС «Лань».

### **12. Описание материально-технической базы, необходимой для осуществления образовательного процесса по дисциплине «Информационные технологии в ландшафтном проектировании»**

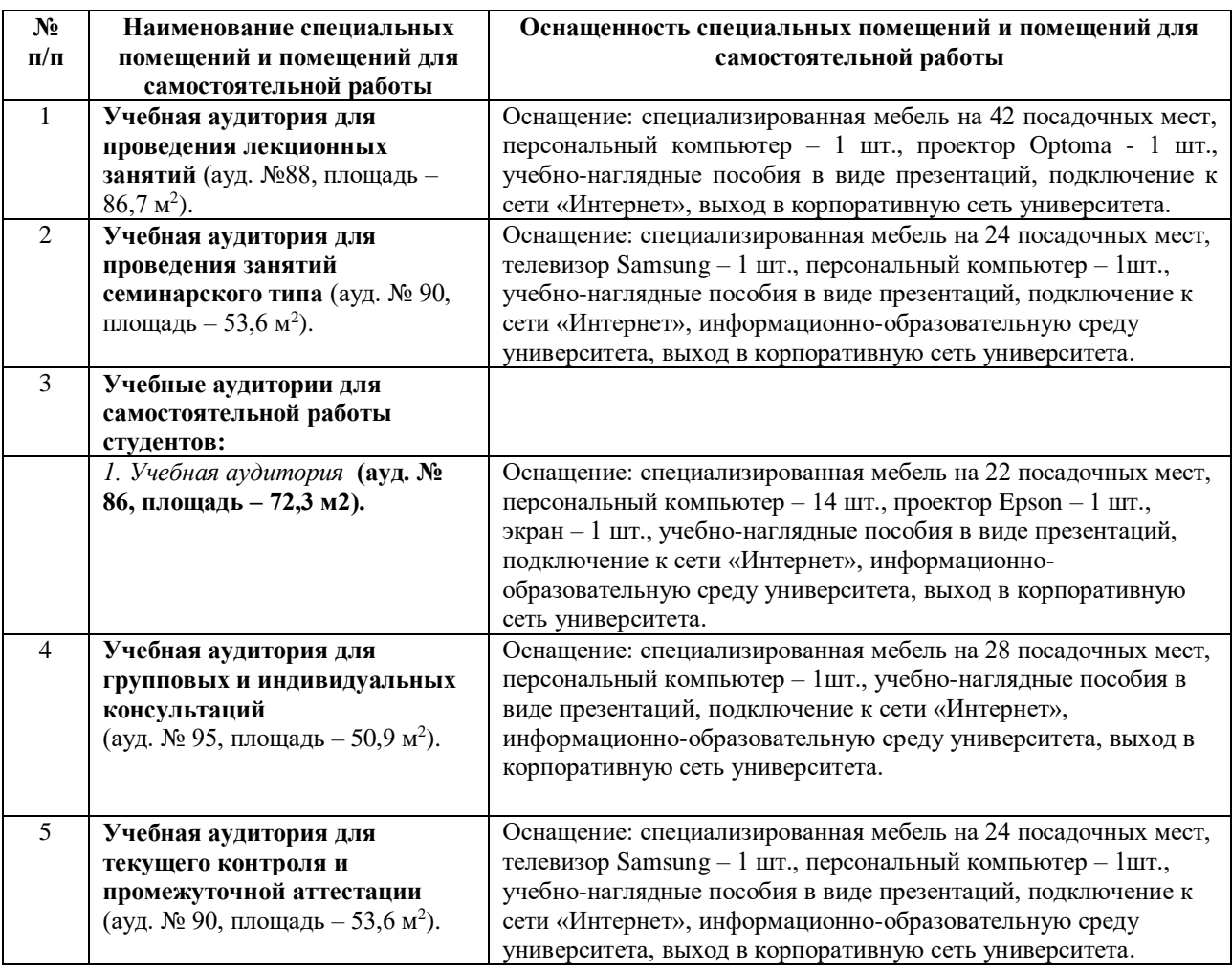

### **13. Особенности реализации дисциплины для инвалидов и лиц с ограниченными возможностями здоровья**

Обучающимся с ограниченными возможностями здоровья предоставляются специальные учебники и учебные пособия, иная учебная литература, специальных технических средств обучения коллективного и индивидуального пользования, предоставление услуг ассистента (помощника), оказывающего обучающимся необходимую техническую помощь, а также услуги сурдопереводчиков и тифлосурдопереводчиков.

### **а) для слабовидящих:**

- на зачете/экзамене присутствует ассистент, оказывающий студенту необходимую техническую помощь с учетом индивидуальных особенностей (он помогает занять рабочее место, передвигаться, прочитать и оформить задание, в том числе записывая под диктовку);

- задания для выполнения, а также инструкция о порядке проведения зачете/экзаменаоформляются увеличенным шрифтом;

- задания для выполнения на зачете / экзамене зачитываются ассистентом;

- письменные задания выполняются на бумаге, надиктовываются ассистенту;

- обеспечивается индивидуальное равномерное освещение не менее 300 люкс;

- студенту для выполнения задания при необходимости предоставляется

увеличивающееустройство;

### **в) для глухих и слабослышащих:**

- на зачете/экзамене присутствует ассистент, оказывающий студенту необходимую техническую помощь с учетом индивидуальных особенностей (он помогает занять рабочее место, передвигаться, прочитать и оформить задание, в том числе записывая под диктовку);

- зачет/экзамен проводится в письменной форме;

- обеспечивается наличие звукоусиливающей аппаратуры коллективного пользования, принеобходимости поступающим предоставляется звукоусиливающая аппаратура индивидуального пользования;

- по желанию студента зачет/экзамен может проводиться в письменной форме;

### **д) для лиц с нарушениями опорно-двигательного аппарата (тяжелыми нарушениями двигательных функций верхних конечностей или отсутствием верхних конечностей):**

- письменные задания выполняются на компьютере со специализированным программнымобеспечением или надиктовываются ассистенту;

- по желанию студента зачет проводится в устной форме.

Рабочая программа дисциплины «Информационные технологии в ландшафтной архитектуре» составлена в соответствии с требованиями ФГОС ВО по направлению 35.04.09 «Ландшафтная архитектура» и учебного плана по профилю подготовки «Современный ландшафтный дизайн урбанизированной среды».

Автор к.с.-х.н., доцент Храпач В.В.

Рецензенты д.с.х.н., профессор Шутко А.П.

Рабочая программа дисциплины «Информационные технологии в ландшафтной архитектуре» рассмотрена на заседании кафедры экологии и ландшафтного строительства протокол № 33 от «11» мая 2022 г. и признана соответствующей требованиям ФГОС ВО по направлению 35.04.09 «Ландшафтная архитектура» и учебного плана по профилю подготовки «Современный ландшафтный дизайн урбанизированной среды».

Зав. кафедрой экологии и ландшафтного строительства

к.с-х.н., доцент Зеленская Т.Г.

Рабочая программа дисциплины «Информационные технологии в ландшафтном проектировании» рассмотрена на заседании учебно-методической комиссии факультета экологии и ландшафтной архитектуры протокол № 9 от «11» мая 2022 г. и признана соответствующей требованиям ФГОС ВО по направлению 35.04.09 «Ландшафтная архитектура» и учебного плана по профилю «Садовопарковое и ландшафтное строительство».

Руководитель ОП к.с.-х.н., доцент Храпач В.В.

### **Аннотация рабочей программы дисциплины «Информационные технологии в ландшафтной архитектуре»**

### по подготовке магистранта по программе магистратуры по направлению

подготовки

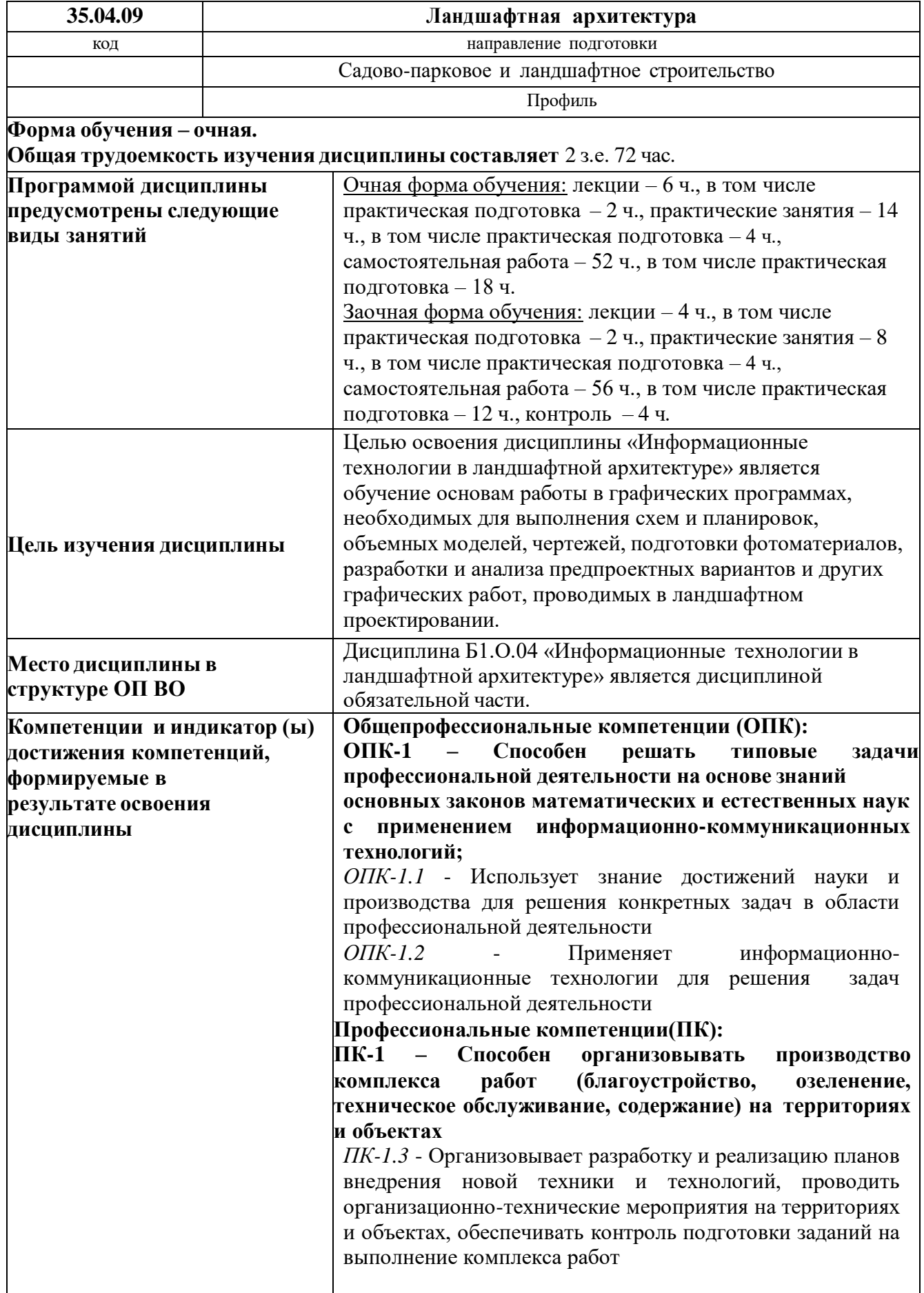

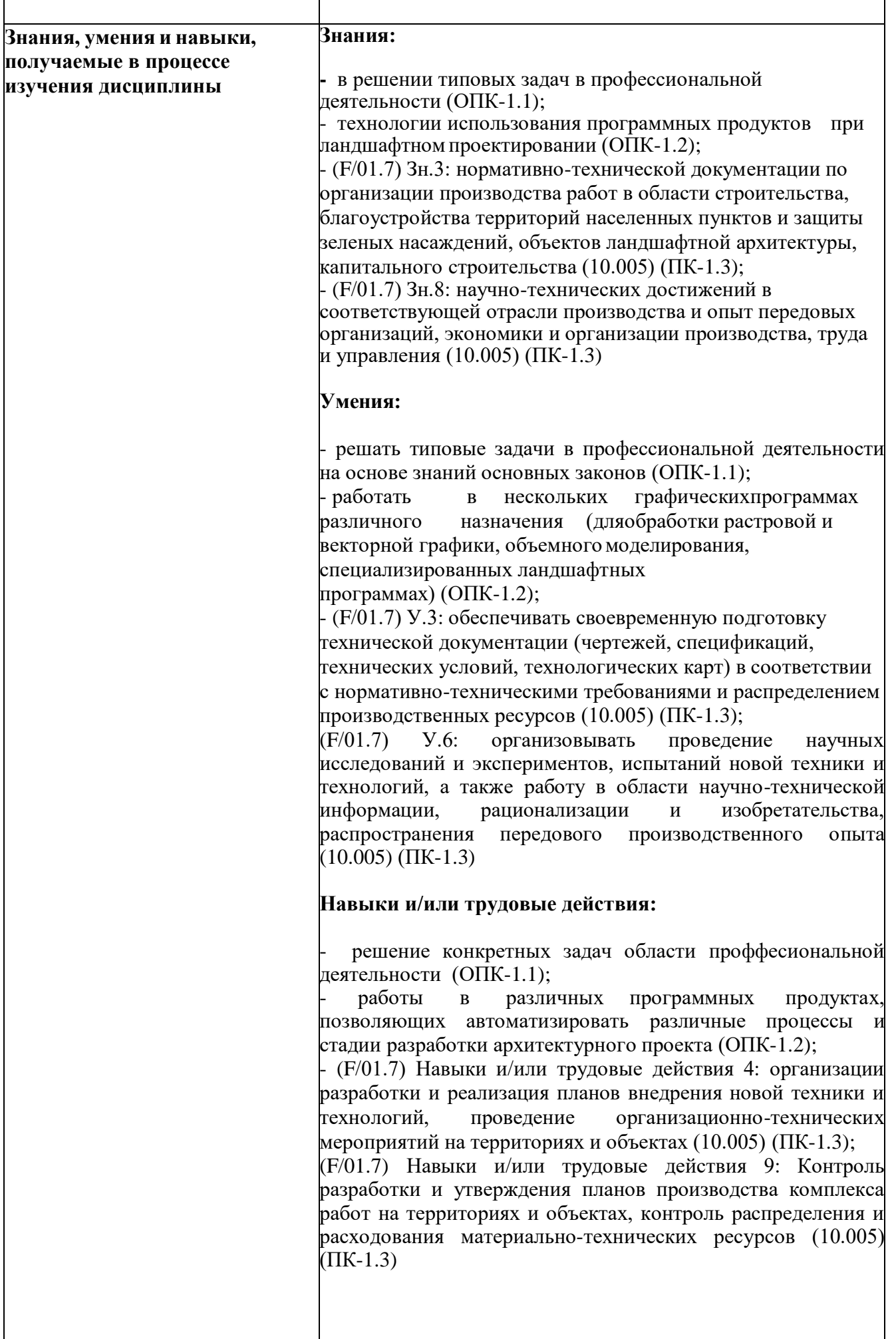

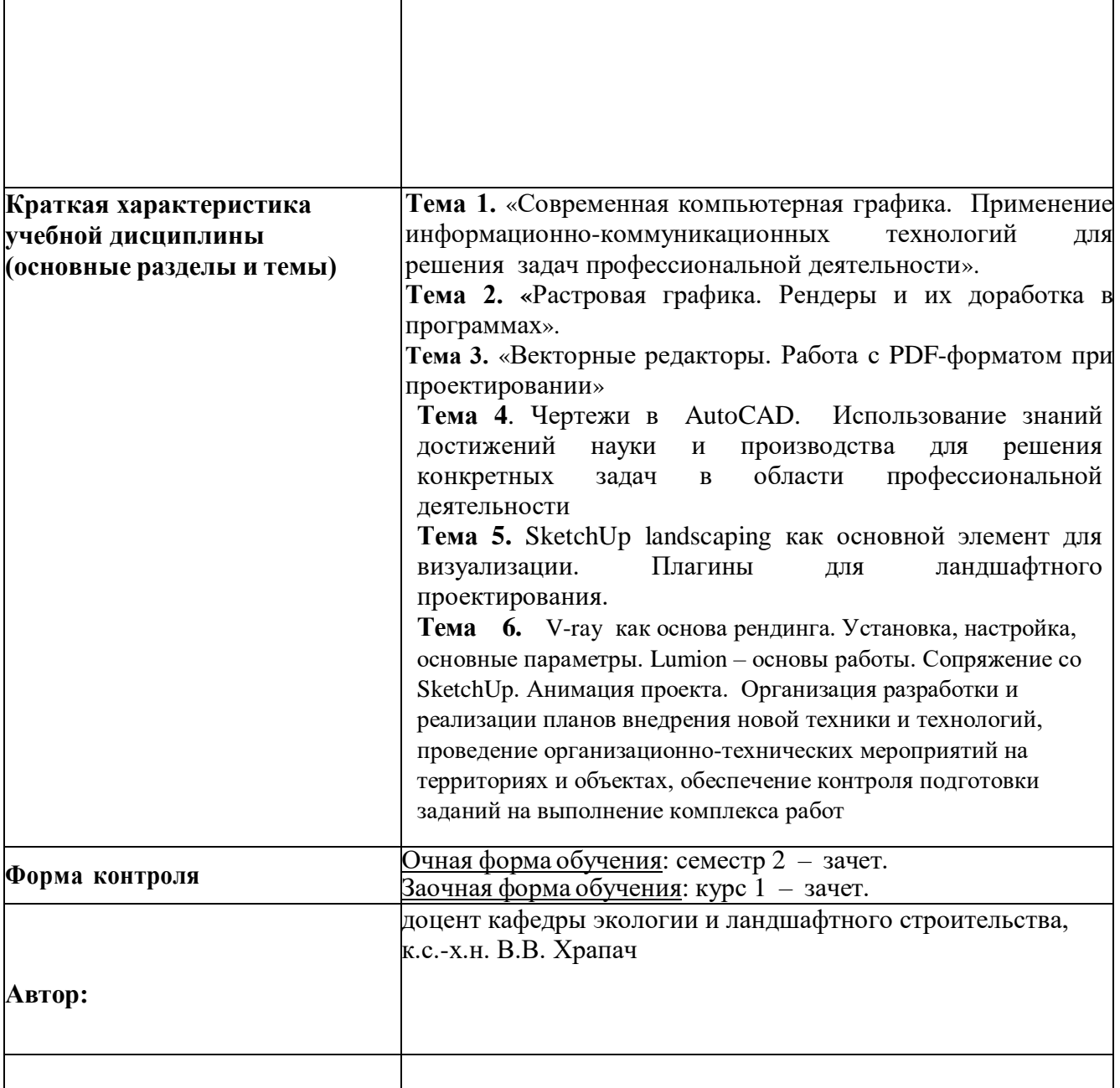